**Jihočeská univerzita v Českých Budějovicích Přírodovědecká fakulta**

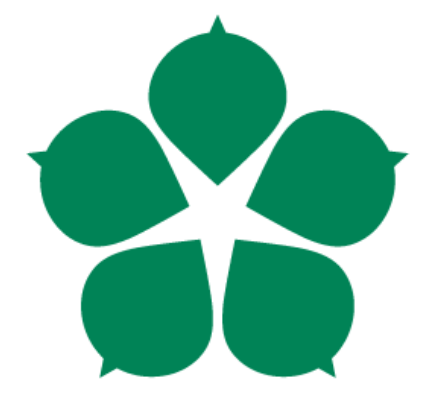

# **Cloudové služby v chodu organizace**

**Bakalářská práce**

**Jan Fuxa Vedoucí práce: Ing. Jiří Jelínek, CSc.**

**České Budějovice 2013**

#### Jihočeská univerzita v Českých Budějovicích Přírodovědecká fakulta

# **ŹADÁVACÍ PROTOKOL BAKALÁŘSKÉ PRÁCE**

**Student: Jan Fuxa** (iméno, příjmení, tituly)

Obor - zaměření studia: Aplikovaná informatika Katedra: Ústav aplikované informatiky

Školitel: Ing. Jiří Jelínek, CSc.

(jméno, příjmení, tituly, u externího š. název a adresa pracoviště, telefon, fax, e-mail)

#### Garant z PřF: dtto

(jméno, příjmení, tituly, katedra – jen v případě externího školitele)

#### Školitel - specialista, konzultant:

(iméno, příjmení, tituly, u externího š. název a adresa pracoviště, telefon, fax, e-mail)

#### Téma bakalářské práce: Cloudové služby v chodu organizace

Cíle práce:

- 1. Rešerše zdrojů na dané téma včetně charakteristiky a členění cloud computingu (CC) a s důrazem na aktuální řešení využitelná v praxi. Porovnání služeb Google Apps a MS Office 365 z hlediska elektronické komunikace.
- 2. S pomocí vlastního šetření charakterizovat aktuální stav užití prvků CC v praxi a nalezení příkladů dobré a špatné praxe v této oblasti a jeho vyhodnocení. Popsat metodiku výběru vhodné cloudové služby v organizaci.
- 3. Analyzovat možnosti uplatnění cloudových služeb Google Apps a MS Office365 v konkrétní organizaci na základě analýzy vnitřních procesů.
- 4. Návrh na zavedení (rozšíření) cloudových služeb v dané organizaci a jeho pilotní implementace a jejího vyhodnocení.

Základní doporučená literatura:

- · Aktuální materiály dostupné na síti Internet
- VELTE, Anthony T, Toby J VELTE a Robert C ELSENPETER. Cloud computing: praktický průvodce. Vyd. 1. Brno: Computer Press, 2011. ISBN 978-80-251-3333-0.
- REESE, George. Cloud application architectures: [building applications and infrastructure in the Cloud]. Sebastopol, CA: O'Reilly Media, Inc., 2009. ISBN 05-961-5636-7.
- WILLIAMS, Bill. The economics of cloud computing. Indianapolis, Ind.: Cisco Press, 2012. ISBN 15-871-4306-2.

• MATHER, Tim, Subra KUMARASWAMY a Shahed LATIF. Cloud security and privacy. 1st ed. Cambridge [Mass.]: O'Reilly, 2009. ISBN 05-968-0276-5.  $\ddot{\epsilon}$ Garant oboru bak.. studia (nepožaduje se u zaměření "příprava na mag. studium  $\begin{picture}(180,10) \put(0,0){\vector(1,0){100}} \put(15,0){\vector(1,0){100}} \put(15,0){\vector(1,0){100}} \put(15,0){\vector(1,0){100}} \put(15,0){\vector(1,0){100}} \put(15,0){\vector(1,0){100}} \put(15,0){\vector(1,0){100}} \put(15,0){\vector(1,0){100}} \put(15,0){\vector(1,0){100}} \put(15,0){\vector(1,0){100}} \put(15,0){\vector(1,0){100}}$ V Českých Budějovicích dne lo. 10. 2019 Převzal/a dne 10.10.2013 podpis: tutor Y

# **Bibliografické údaje**

Fuxa, J., 2013: cloudové služby v chodu organizace. [cloud services in organization. Bc. Thesis, in Czech.] – 55p., Faculty of Science, University of South Bohemia, České Budějovice, Czech Republic.

# **Abstrakt**

Práce se zabývá definicí slova cloud computing, druhy modelů cloud computingu, výhodami, nevýhodami a porovnáním SaaS řešení a to: Google Apps a Office 365 v oblasti elektronické komunikace. Dále se práce zabývá užitím cloud computingu ve firemní praxi a to jak v dobré, tak špatné. Následující část práce popisuje metodiku pro výběr vhodné cloudové služby v organizaci. Další část práce se zabývá zanalyzováním možnosti uplatnění SaaS v konkrétní organizaci a v poslední části práce je provedena implementace SaaS služeb.

# **Abstract**

The work deals with the definition of the word cloud computing, cloud computing models, types, advantages, disadvantages, and comparing SaaS solutions such as: Google Apps and Office 365 in the area of electronic communications. The work deals with the use of cloud computing in the corporate practice, both good and bad practice. The following section describes the methodology for choosing the appropriate cloud service organization. Another part deals with analyzing the possibilities of SaaS in particular the organization and in the last part of the work is performed SaaS implementation services.

# **Klíčová slova**

cloud computing, SaaS, Google Apps, Office 365

# **Key words**

cloud computing, SaaS, Google Apps, Office 365

# **Prohlášení**

Prohlašuji, že svoji bakalářskou práci jsem vypracoval samostatně pouze s použitím pramenů a literatury uvedených v seznamu citované literatury.

Prohlašuji, že v souladu s § 47b zákona č. 111/1998 Sb. v platném znění souhlasím se zveřejněním své bakalářské práce, a to v nezkrácené podobě elektronickou cestou ve veřejně přístupné části databáze STAG provozované Jihočeskou univerzitou v Českých Budějovicích na jejích internetových stránkách, a to se zachováním mého autorského práva k odevzdanému textu této kvalifikační práce. Souhlasím dále s tím, aby toutéž elektronickou cestou byly v souladu s uvedeným ustanovením zákona č. 111/1998 Sb. zveřejněny posudky školitele a oponentů práce i záznam o průběhu a výsledku obhajoby kvalifikační práce. Rovněž souhlasím s porovnáním textu mé kvalifikační práce s databází kvalifikačních prací Theses.cz provozovanou Národním registrem vysokoškolských kvalifikačních prací a systémem na odhalování plagiátu.

V Českých Budějovicích, dne 13. 12. 2013.

Podpis: …………………………………………

Jan Fuxa

# **Poděkování**

Rád bych poděkoval Ing. Jiřímu Jelínkovi, CSc. za pomoc a cenné rady při zpracování bakalářské práce a rovněž Střední škole Pelhřimov za pomoc poskytnutí prostředí při nasazování SaaS služeb.

# Obsah

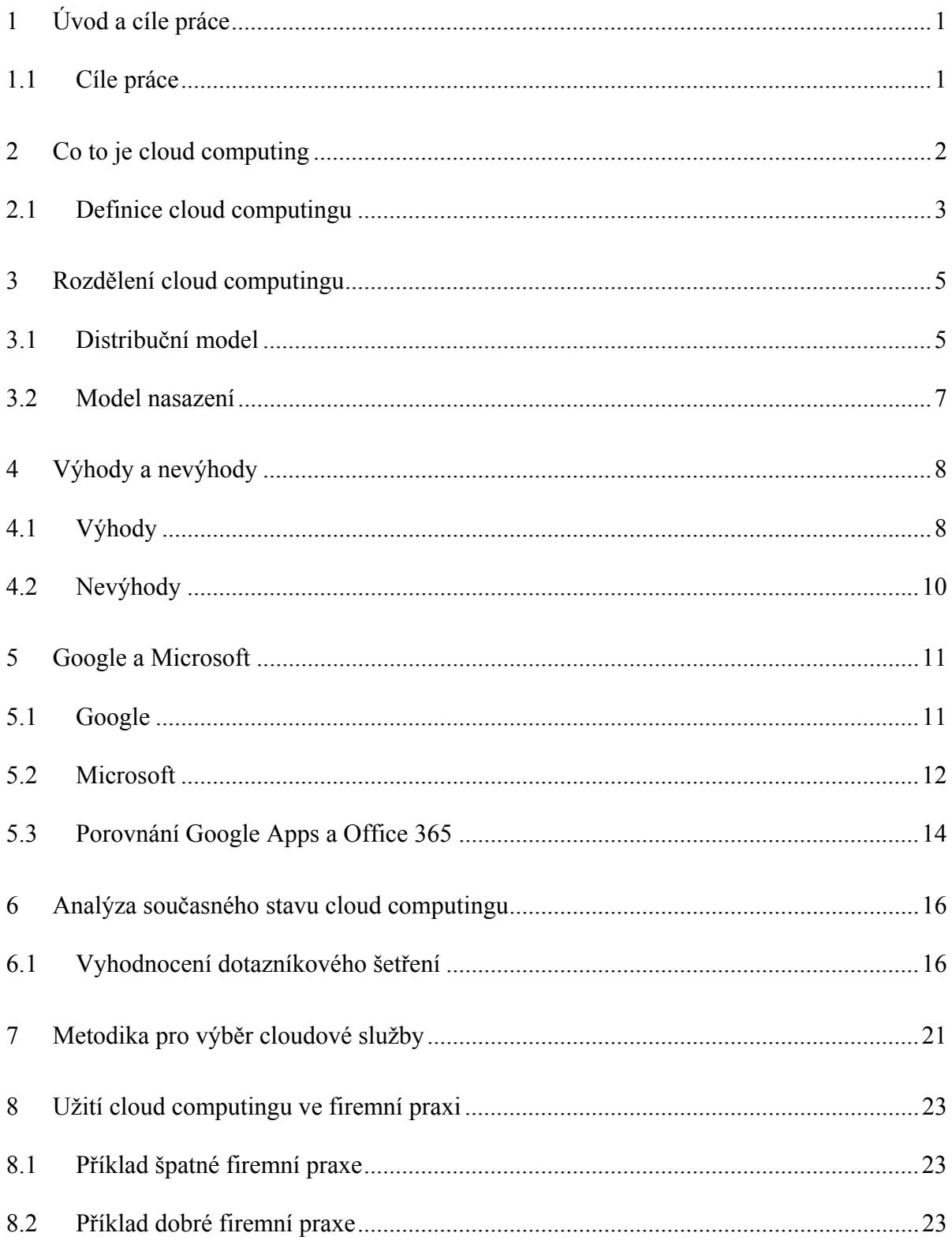

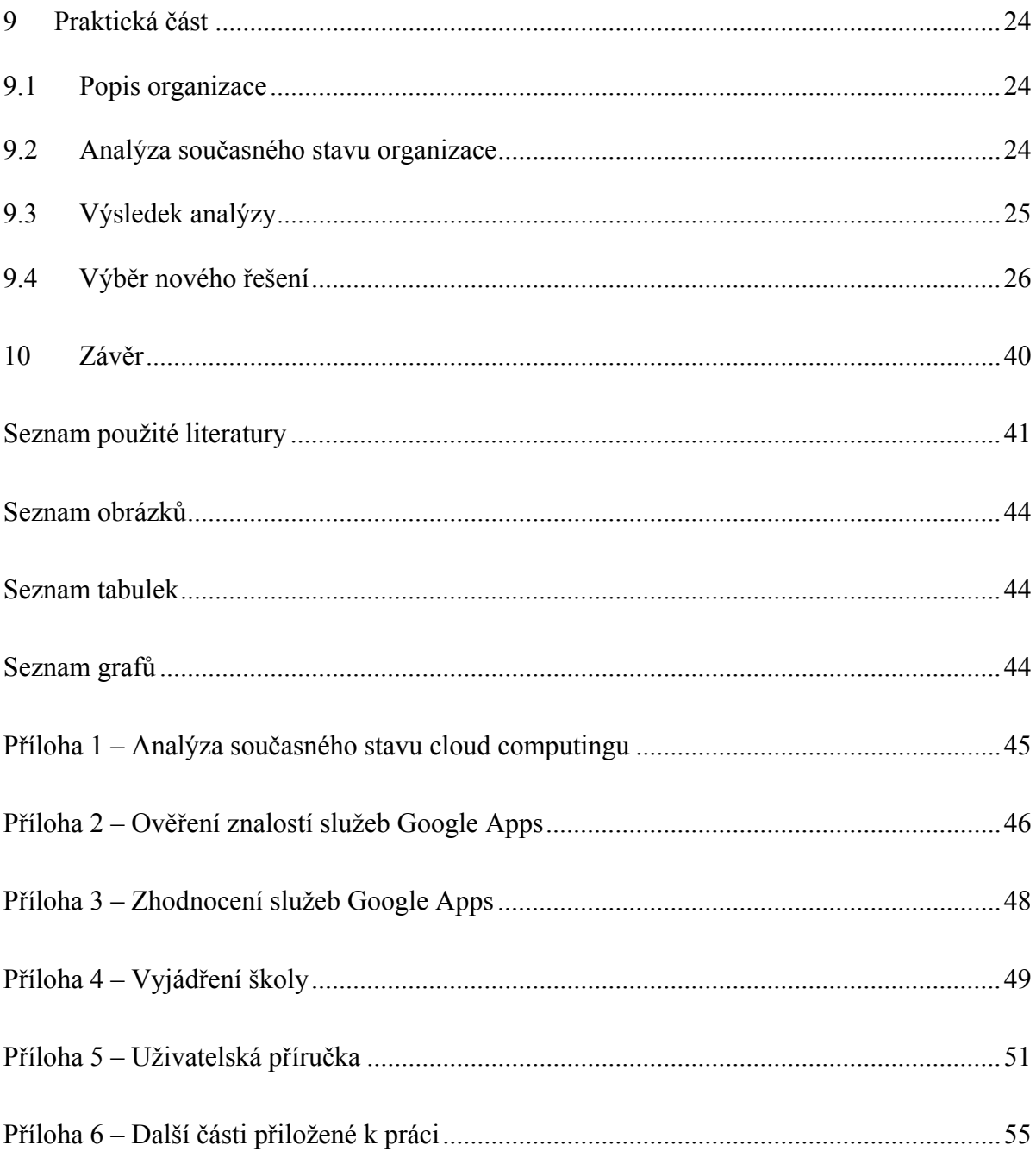

# **1 Úvod a cíle práce**

Tato bakalářská práce se věnuje tématu cloud computing a jeho uplatnění v organizaci. cloud computing je v posledních letech jedno z nejdiskutovanějších témat v oblasti IT, o kterém se neustále mluví. Ať otevřeme technický časopis, nebo navštívíme webovou stránku týkající se IT, určitě narazíme na tento termín. Jak můžeme vidět na obrázku (Obrázek 1), který nám znázorňuje četnost vyhledávání slova "cloud computing" na internetu, v našem případě prostřednictvím služby Google Trends.

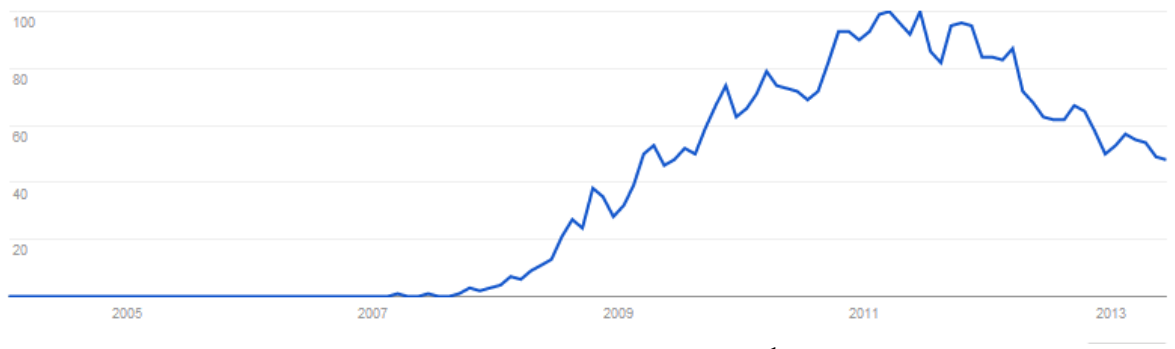

**Obrázek 1 - četnost vyhledávání1**

# **1.1 Cíle práce**

- 1. Rešerše zdrojů na dané téma včetně charakteristiky a členění cloud computingu (CC) a s důrazem na aktuální řešení využitelná v praxi. Porovnání služeb Google Apps a MS Office 365 z hlediska elektronické komunikace.
- 2. S pomocí vlastního šetření charakterizovat aktuální stav užití prvků CC v praxi a nalezení příkladů dobré a špatné praxe v této oblasti a jeho vyhodnocení. Popsat metodiku výběru vhodné cloudové služby v organizaci.
- 3. Analyzovat možnosti uplatnění cloudových služeb Google Apps a MS Office365 v konkrétní organizaci na základě analýzy vnitřních procesů.
- 4. Návrh na zavedení (rozšíření) cloudových služeb v dané organizaci a jejich pilotní implementace a vyhodnocení.

<sup>1</sup> Zdroj: http://www.google.cz/trends/explore#q=cloud%20Computing

# **2 Co to je cloud computing**

Obecně je cloud computing model, který poskytuje služby, jež jsou přístupné prostřednictvím sítě. Abychom princip cloud computingu snadněji pochopili, přirovnám ho k elektrické energii. Pokud chceme rozsvítit světlo, stiskneme vypínač a už se nestaráme, kde se elektřina vzala a kdo ji vyrábí. Staráme se pouze o to, abychom v zúčtovacím období zaplatili poplatek za spotřebu elektřiny, která se rovná tomu, kolik jsme doopravdy spotřebovali. K elektřině se můžeme připojit na jakémkoli místě, kde je přivedená, a tak je tomu i s cloudem.

Mnoho lidí považuje cloud computing za buzzword a v určitých ohledech by se to tak mohlo zdát, protože jak už bylo řečeno v úvodu, cloud computing je v dnešní době hodně módní téma. Ale cloud computingové služby již existují mnoho let. Základní myšlenka cloudu je asi 50 let stará, kdy John McCarthy prohlásil že:

#### *"Výpočetní technika může být jednou organizována jako veřejná služba".*

A proto je cloud computing spíše jen další formou sdílení výpočetních zdrojů, které se spojily ke změně organizačního přístupu k vybudování IT infrastruktury.

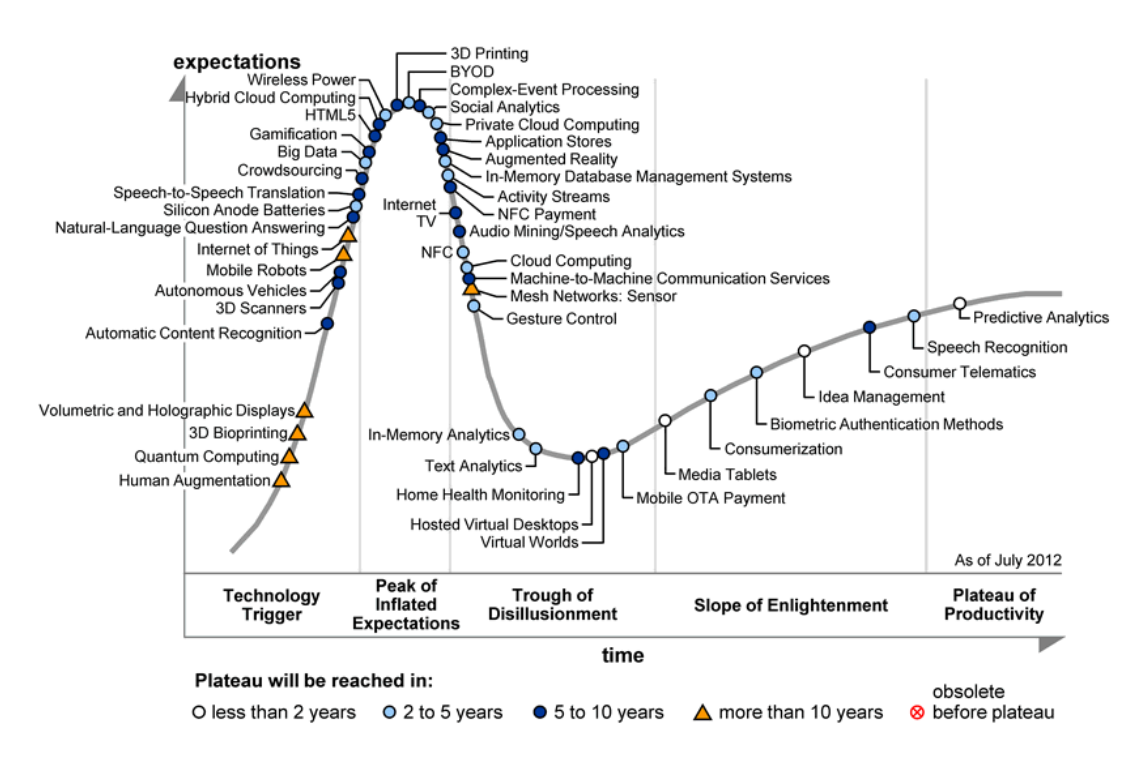

**Obrázek 2 - Hype křivka společnosti Gartner, převzato z (2)**

Podle společnosti Gartner, která uveřejnila svoji tzv. "Hype křivku" (Obrázek 2), jež uvádí vyspělost technologií a dosažení fáze produktivity technologie, lze vidět, že v současné době se na špičce popularity nacházejí technologie jako například bezdrátové napájení zařízení, 3D tisk, ale také privátní cloudy, které by se měly během 2 – 5 let zařadit do mainstreamu. (2)

## **2.1 Definice cloud computingu**

Když už byla řečena základní představa o cloudu a co se za tímto slovním spojení skrývá, tak se ho pokusím definovat. Mnoho odborníků v komerční a akademické sféře se pokusilo definovat, co to přesně cloud computing je a jaké specifické vlastnosti má. Na ukázku uvedu několik definic.

Buyya (3) definuje cloud jako distribuovaný výpočetní systém obsahující sérii vnitřně propojených zvirtualizovaných počítačů dynamicky zajištěných, které se jeví jako jeden nebo více sjednocených výpočetních zdrojů založených na Service-Level Agreement (SLA).

Zpráva z Californské univerzity Berkeley (5) poukazuje, že cloud computing mohou být aplikace, které jsou dostupné skrze síť, nejčastěji internet, ale také hardwarové a softwarové prostředky v datových centrech, které zajišťují běh těchto služeb. Tyto aplikace jsou poskytovány na základě platebního modelu pay-as-you-go.

Poslední definici, kterou použiji, je od NIST (6), jež uvádí cloud computing jako model umožňující pohodlný síťový přístup ke konfigurovatelným výpočetním zdrojům jako jsou servery, datová úložiště, aplikace a služby, které mohou být rychle poskytovány s minimálním úsilím nebo minimální interakcí poskytovatele služby. Tato definice se v současné době považuje za standard definic pro cloud computing a zdůrazňuje 5 základních vlastností. Charakteristické vlastnosti podle NIST (6):

1. **Broad network access (přístup z rozsáhlé sítě)** - Přístup ke zdrojům v cloudu je dostupný nejen prostřednictvím nejběžnějších typů zařízení (notebook, PC), ale také prostřednictvím mobilních telefonů, tabletů, tenkých klientů atd. Rozdíl mezi přístupem k výpočetním a síťovým zdrojům v současné době a v době sálových počítačů (mainframe) je obrovský.

V té době byly výpočetní zdroje velmi drahé a všudypřítomné vysokorychlostní sítě s nízkou latencí ani neexistovaly. V dnešní době už je síťové připojení téměř všude, a proto je tato vlastnost jedna z hlavních rysů cloud computingu.

- 2. **On-demand self-service (služby na vyžádání)** Zákazník může využívat úložiště, procesorový čas podle vlastních potřeb. Služby jsou poskytovány na vyžádání bez nutnosti rezervace předem. Služby jsou okamžitě dostupné prostřednictvím webové stránky poskytovatele služeb nebo API, tudíž není potřeba komunikace s poskytovatelem služeb.
- 3. **Resource pooling (sdružování prostředků)** Sdružování prostředků je základním předpokladem škálovatelnosti v cloudu. Výpočetní prostředky jsou schopné poskytnout služby velkému množství uživatelů s využitím multi-tenant modelu, tyto prostředky jsou dynamicky přidělovány uživateli dle jeho požadavků. Uživatel většinou neví přesně, kde se nacházejí výpočetní zdroje, ale měl by mít možnost si vybrat polohu na vyšší úrovni abstrakce (země, stát, datové centrum).
- 4. **Measured service (služby jsou měřitelné)** cloud systémy automaticky optimalizují zdroje prostřednictvím měření jejich kapacity, jako jsou např.: velikost datového úložiště, doba zpracovávání, počet aktivních uživatelských účtů atd. Využití těchto zdrojů může být monitorováno a kontrolováno a je transparentní, jak pro poskytovatele, tak pro spotřebitele těchto služeb.
- 5. **Rapid elasticity (rychlá pružnost)** Poslední vlastnost v definici od NIST je rychlá pružnost. Poskytované zdroje jsou z hlediska spotřebitele neomezené a mohou být přiděleny kdykoliv a neomezeně. Pružnost poskytovaných zdrojů je důležitá pro snížení nákladů. Dokonce i mezi IT dodavatelskými řetězci je termín "elastic computing" tak žádoucí, že i firma Amazon pojmenovala svoji platformu jako Elastic Compute cloud (7).

# **3 Rozdělení cloud computingu**

cloud computing většinou rozdělujeme podle dvou hledisek na model distribuční a model nasazení. Model distribuční udává, co bude v dané službě poskytováno. Model nasazení zobrazuje, jakým způsobem jsou služby poskytovány. Na obrázku je zobrazen vztah mezi službami a zároveň můžeme vidět, na co budou služby používány.

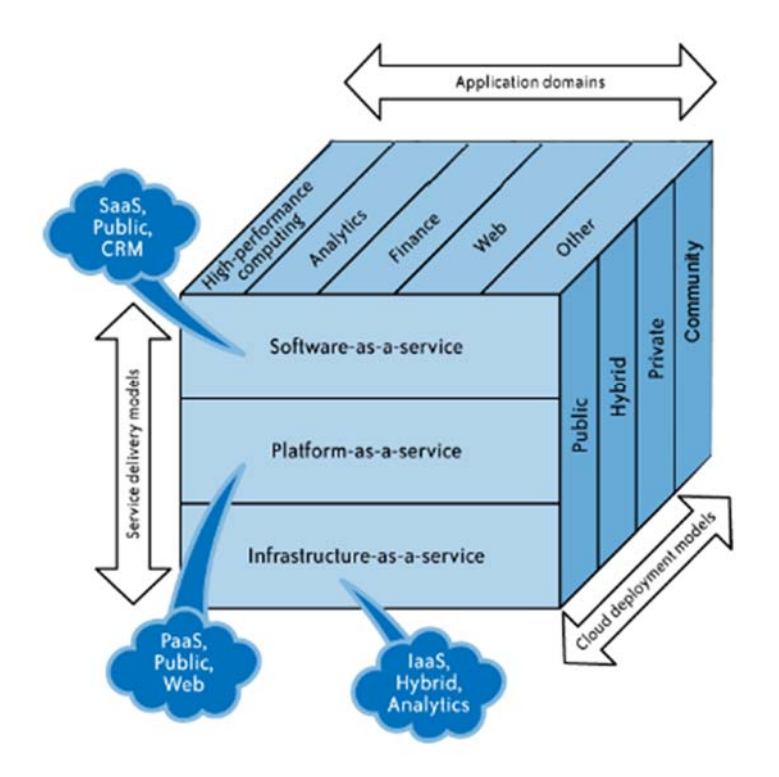

**Obrázek 3 - SPI service model, převzato z (8)**

## **3.1 Distribuční model**

Tento model popisuje, co je v dané službě poskytováno. Na obrázku (Obrázek 3) můžeme vidět model nasazení, který je znázorněn šipkou *Service delivery models.* Jak už bylo řečeno, mezi jednotlivými modely existuje vztah, například SaaS může být CRM systém a může být poskytován ve veřejném cloudu.

### **3.1.1 Software as a Service (SaaS)**

SaaS je software, jenž je dostupný uživatelům přes webový prohlížeč. Jako uživatelům SaaS vám odpadají starosti, kde je software hostovaný, jaký druh operačního systému používá nebo jakým programovacím jazykem je napsán a nad tím vším nemusíte instalovat jediný kus softwaru (4). Na rozdíl od komerčního softwaru, který si zakoupíte za licenční poplatek a až poté ho můžete používat.

#### **3.1.2 Platform as a Service (PaaS)**

PaaS lze popsat jako vývojové prostředí (aplikační servery, databázové servery, portálové servery) hostované od třetí strany s cílem usnadnit rychlou konstrukci, testování a nasazení nových aplikací. Podle (8) mohou vývojáři budovat webové aplikace bez nutnosti instalace nástrojů na svém počítači a nasazení aplikací bez jakýchkoli specializovaných dovedností. Google AppEngine je jeden z příkladů pro PaaS. Nabízí škálovatelné prostředí pro vývoj a hostování webových aplikací, které mohou být napsány ve specifických programovacích jazycích jako je Python nebo Java (4).

#### **3.1.3 Infrastructure as a Service (IaaS)**

Zákazník platí za míru využívání výpočetních zdrojů (RAM, CPU, diskové úložiště) místo toho, aby si kupoval servery, software a instaloval je do vlastního datového centra. Služby jsou dynamicky škálovatelné (například když bude zákazník potřebovat více výkonu, než očekával, může si jednoduše zvýšit limit).

Jedním z poskytovatelů IaaS je v současné době Amazon, který nabízí svoji platformu Elastic Compute cloud (Amazon EC2), jež poskytuje webové rozhraní, které umožňuje zákazníkům přístup k virtuálním zdrojům. EC2 nabízí škálovatelnost a umožnuje platit za výpočetní zdroje od hodiny (9).

## **3.2 Model nasazení**

Tento model popisuje způsob, jakým je poskytován firmám a uživatelům. Podle definice cloud computingu od NIST (6) obsahuje 4 základní modely nasazení.

## **3.2.1 Private cloud**

V privátním cloudu je infrastruktura vyhrazena k jednomu podniku nebo organizaci. Privátní cloud je daleko bezpečnější než veřejný cloud, protože se vztahuje k určité organizaci. Nevýhodou tohoto cloudu je vyšší nákladnost, jelikož jsou potřeba odborníci, kteří budou cloud udržovat. Privátní cloud se dále rozděluje podle jeho umístění:

#### **1. On-Premise cloud**

On- Premise cloud je umístěn v datovém centru konkrétní organizace a je nejvhodnější pro aplikace, které vyžadují úplnou kontrolu, konfigurovatelnost infrastruktury a bezpečnosti. Tento typ cloudu se týká např.: vojenských služeb nebo jakýchkoliv organizací, které mají značné množství citlivých materiálů.

#### **2. Externally hosted cloud**

Tento typ cloudu se také opět vztahuje ke konkrétní organizaci, ale cloud už není umístěn v datovém centru konkrétní organizace, ale je hostován třetí stranou. Výhodou Externally hosted cloudu je nižší cena než u On-premise cloudu, proto je dostupnější i pro malé a střední firmy, které využívají služby od WMware, Amazon.

### **3.2.2 Public cloud**

Tento model nasazení je považován jako nejběžnější a je nabízen pro širokou veřejnost. Veřejný cloud hostuje a spravuje třetí strana a služby jsou sdíleny pro více zákazníků přes internet. Bezpečnost si ve veřejném cloudu řídí prodejce služeb, proto má zákazník nízký stupeň kontroly nad svými daty (8). Mezi nejznámější služby veřejného cloudu patří Amazon Web Services, Microsoft Azure, Google Apps.

## **3.2.3 Hybrid cloud**

Hybridní cloud je čistě kombinací dvou předchozích cloudových nasazení. Integruje pozitivní vlastnosti jak veřejného, tak privátního cloudu. Velká výhoda hybridního cloudu je, že služby, které jsou kritické a mají přísné bezpečnostní požadavky, se dají provozovat v privátním cloudu a méně kritické služby lze provozovat ve veřejném cloudu (10).

# **3.2.4 Community cloud**

cloudová infrastruktura je nabízena pro exkluzivní použití specifickou komunitou uživatelů z organizací, které mají sdílený koncern (například bezpečnostní požadavky nebo politiku). Opět může být řízen a provozován přímo organizacemi v komunitě nebo třetí stranou (6).

# **4 Výhody a nevýhody**

cloud computing a jakákoliv jiná technologie má své výhody i nevýhody. Skutečné přínosy cloud computingu nejsou v mnoha případech zcela známé. Pro mnoho podniků je to důvod, proč nemají žádný spěch pro migraci do cloudu.

# **4.1 Výhody**

 cloud computing nabízí celou řadu výhod. Jednou z výhod z cloud computing je nabízí tzv. green computing, což znamená ekologické využívání výpočetních zdrojů. Je podrobně zanalyzováno, že cloud computing může snížit spotřebu energie v organizacích a tato energie může snížit emise CO2 (11). Jako příklad je na obrázku (Obrázek 4) uvedeno kolik milionů dolarů se ušetří za energii při používání cloud computingu.

Flexibilita je jedna z hlavních charakteristik cloud computingu. Výhodou cloud computingu oproti vlastní infrastruktuře je, že nejsme omezeni vlastním výkonem serveru nebo diskovým úložištěm. Výkon v dané chvíli si můžeme navýšit nebo ubrat podle sebe, ale u vlastní infrastruktury musíme zakoupit výkonnější server.

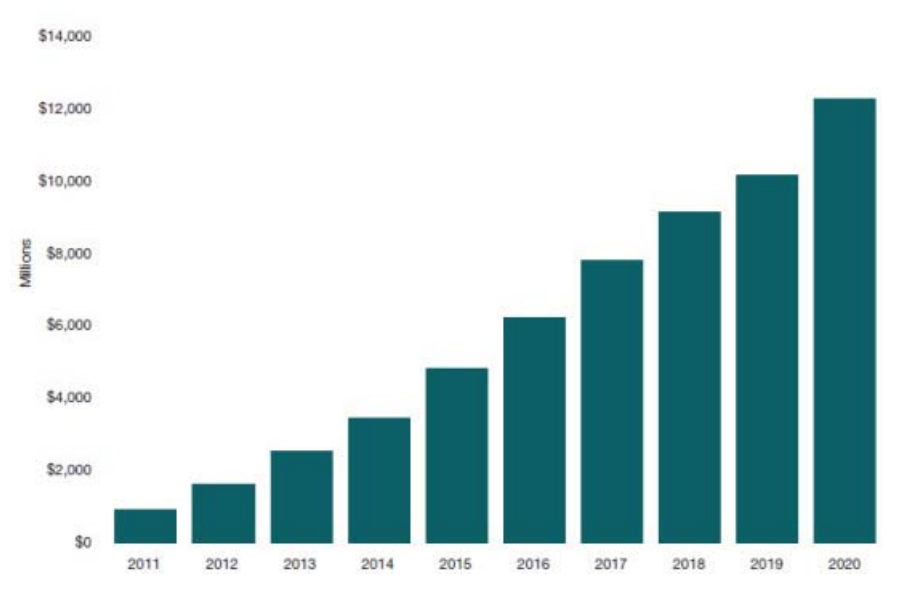

**Obrázek 5 - úspora za energii převzato z (15)** 

Asi jedna z největších výhod cloud computingu je ekonomická výhodnost. U cloud computingu se nemusí řešit věci, jako je nákup serveru nebo poplatky za opravy a správu serverů, ať už se jedná o počáteční nebo provozní náklady. U cloud computingu se používá platební model "pay-as-you-go" tj. zaplatíme za to, co skutečně spotřebujeme. Na obrázku (Obrázek 5) můžeme vidět srovnání peněžních nákladů mezi vlastní infrastrukturou a cloud computingem.

|                             | <b>Internal IT</b> | <b>The cloud</b> |
|-----------------------------|--------------------|------------------|
| <b>Capital investment</b>   | \$40,000           | \$0              |
| <b>Setup costs</b>          | \$10,000           | \$1,000          |
| <b>Monthly service fees</b> | \$0                | \$2,400          |
| <b>Monthly staff costs</b>  | \$3,200            | \$1,000          |
| Net cost over three years   | \$149,000          | \$106,000        |

**Obrázek 4 - porovnání nákladů, převzato z (4)** 

# **4.2 Nevýhody**

Jednou z nevýhod cloud computingu je závislost na internetovém připojení. Poskytovatel cloudu sice zajistí dostupnost 99,9%, ale pokud nebude fungovat internet, tak se ke svým datům nebo aplikacím stejně nedostaneme. Další nevýhodou mohou být cloudové aplikace, které jsou závislé na rychlosti internetu, a proto pokud aplikace potřebuje vysokou propustnost dat, není cloud computing nejlepší řešení (8). Jeden z příkladů by mohlo být grafické studio, kde se provádějí úpravy obrázků, které mají obrovský objem dat.

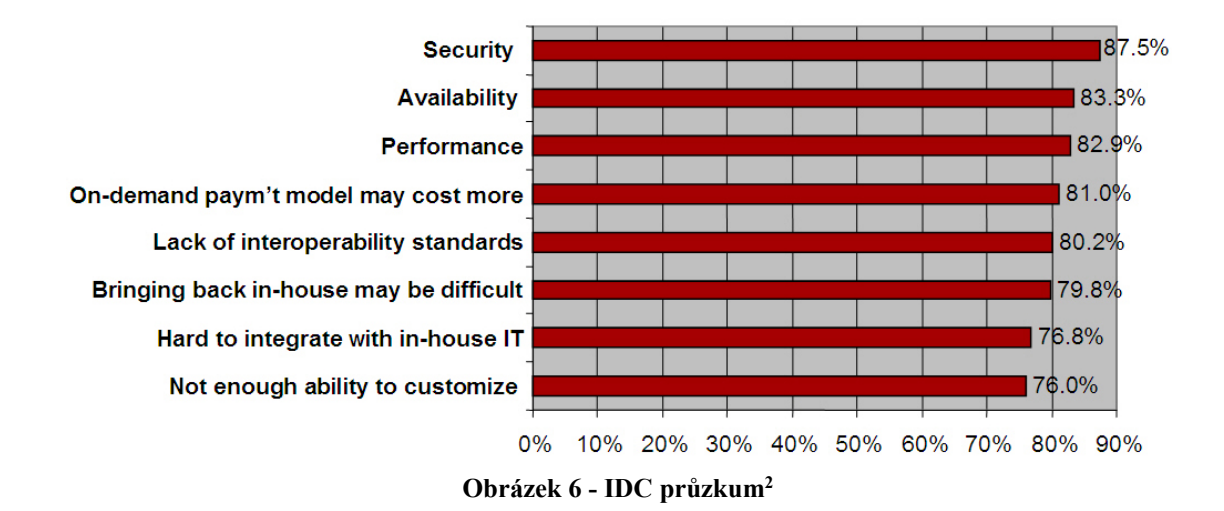

Bezpečnost je jedna z hrozeb cloud computingu, která bývá nejvíce diskutovaná. Názory odborníků se rozchází. Někdo tvrdí, že je cloud computing bezpečný, protože poskytovatelé cloudu mají nejmodernější bezpečnostní opatření, která musí splňovat bezpečnostní standardy. Někdo zase tvrdí, že pokud data vložíme do cloudu, ztratíme nad nimi kontrolu a nevíme, jak s nimi bude doopravdy nakládáno. Vyskytují se zde obavy, že k datům mohou mít přístup vyšetřovací orgány, protože se k těmto datům dostanou snáze než k datům na serverech dotčené organizace (1). Asi proto také bude bezpečnost jedna z hlavních zábran přechodu do cloudu. Jako důkaz je k tomu obrázek (Obrázek 6) od společnosti IDC, která provedla průzkum nejčastějších obav cloud computingu.

 <sup>2</sup> Zdroj: http://blogs.idc.com/ie/?p=730

# **5 Google a Microsoft**

Tato část bakalářské práce se zabývá popsáním a porovnáváním kancelářských balíků SaaS, a to služeb od společnosti Google, která nabízí svůj Google Apps a u Microsoftu je to Office 365. Při porovnávání obou služeb se práce zejména zaměřuje na elektronickou komunikaci.

# **5.1 Google**

Společnost Google je v prostředí internetu díky svému vyhledávači světovou jedničkou. Google nabízí svoje cloudové služby v těchto variantách: Google Apps for Business, Google Apps for Education, Google Apps for Nonprofit a Google Apps for Government. V ČR se zatím poskytují první dvě varianty.

Google Apps for Business je placená verze a je určena firmám. V současné době tuto službu používá více než 5 milionů firem od malých podnikatelů až po nadnárodní korporace.

Google Apps for Education je verze, která je určena školám a vzdělávacím institucím a je poskytovaná zdarma.

## **5.1.1 Služby Google Apps**

Google také nabízí svoje služby zdarma, pokud si vytvoříte účet na Google, tak získate přístup k různým službám Google, jako jsou například Gmail, Skupiny Google, Picasa, Drive, Kalendáře, atd. Tyto služby spravuje společnost Google na rozdíl od předchozích variant (Business, Education, atd.), kde spravuje služby vaše organizace.

- 1. **Gmail** Gmail nabízí 30GB prostoru sdíleného napříč službou Google Apps. Gmail obsahuje profesionální vyhledávání a možnosti filtrování a třídění emailů.
- 2. **Calendar** Služba Kalendář umožňuje vytvořit libovolný počet kalendářů. V každém Kalendáři se můžou vytvářet události, které jsou charakteristické časovým úsekem, seznamem hostů a možností nastavení připomenutí (SMS, E-mail, Vyskakovací okno). Kalendáře lze sdílet následujícími způsoby: vybráním uživatelů ze seznamu kontaktů, všem uživatelům z domény Google Apps a nebo také zveřejněním prostřednictví URL (12).
- 3. **Drive** Součástí Disku jsou dřívější Google Docs. Tento online kancelářský balík umožňuje vytvářet dokumenty, prezentace, tabulky, formuláře a nákresy. Na vytvořeném dokumentu je možná spolupráce ve více lidech a také je možné vrácení změn díky verzování jeho změn, které jsou na dokumentu provedeny.
- 4. **Sites** Google Weby je online nástroj na správu webového obsahu, který pomáhá vytvářet webové stránky. Jedno z běžných použití Google webů je vytvoření internetových stránek projektového týmu.
- 5. **Talk** Jde o jednoduchý instant messenger k dispozici přímo z Gmailu nebo jako samostatný software. Také je možnost videochatu, sdílení souboru a hlasové schránky.

# **5.2 Microsoft**

Microsoft vydal svůj kancelářský balík v cloudu Office 365 v roce 2011 kvůli stále větší a větší poptávce po cloudových službách. Díky tomu, že Microsoft svůj kancelářský balík vyvíjí léta, stal se i jedním z nejúspěšnějších hráčů na tomto trhu.

## **5.2.1 Služby Office 365**

Microsoft stejně jako Google nabízí svoje služby zdarma, pokud si vytvoříme účet u Microsoftu, získáme přístup k neplaceným službám, jako jsou: Hotmail, Skydrive, Kalendáře, atd.

- 1. **Exchange Online** Hostované řešení pro e-mail s velikostí 50GB poštovní schránky, synchronizované kalendáře a kontakty. Celé řešení má antivirovou a antispamovou kontrolu.
- 2. **Sharepoint Online** Tato služba umožňuje vytvářet webové stránky pro sdílení informací, propojení týmů a projektů.
- 3. **Lync Online** Lync umožňuje zasílání rychlých zpráv, sledování stavu spolupracovníků, audio a video konference a sdílení obrazovky.

4. **Office Profesional Plus -** Microsoft Office Profesional Plus obsahuje známé produkty Microsoft Office (Word, Excel, Powerpoint…). Díky cloudu je Office integrovaný skrz celý balík Office 365.

Nabídka služeb Office 365 je rozdělena do tzv. plánů (Tabulka 1), které jsou cenově výhodnější než zakoupení služeb jednotlivě. Nevýhodou těchto plánů je, že jsou pro uživatele složité a působí zmateně. Naproti tomu Google tyto plány nemá a platí se za každého uživatele stejná částka.

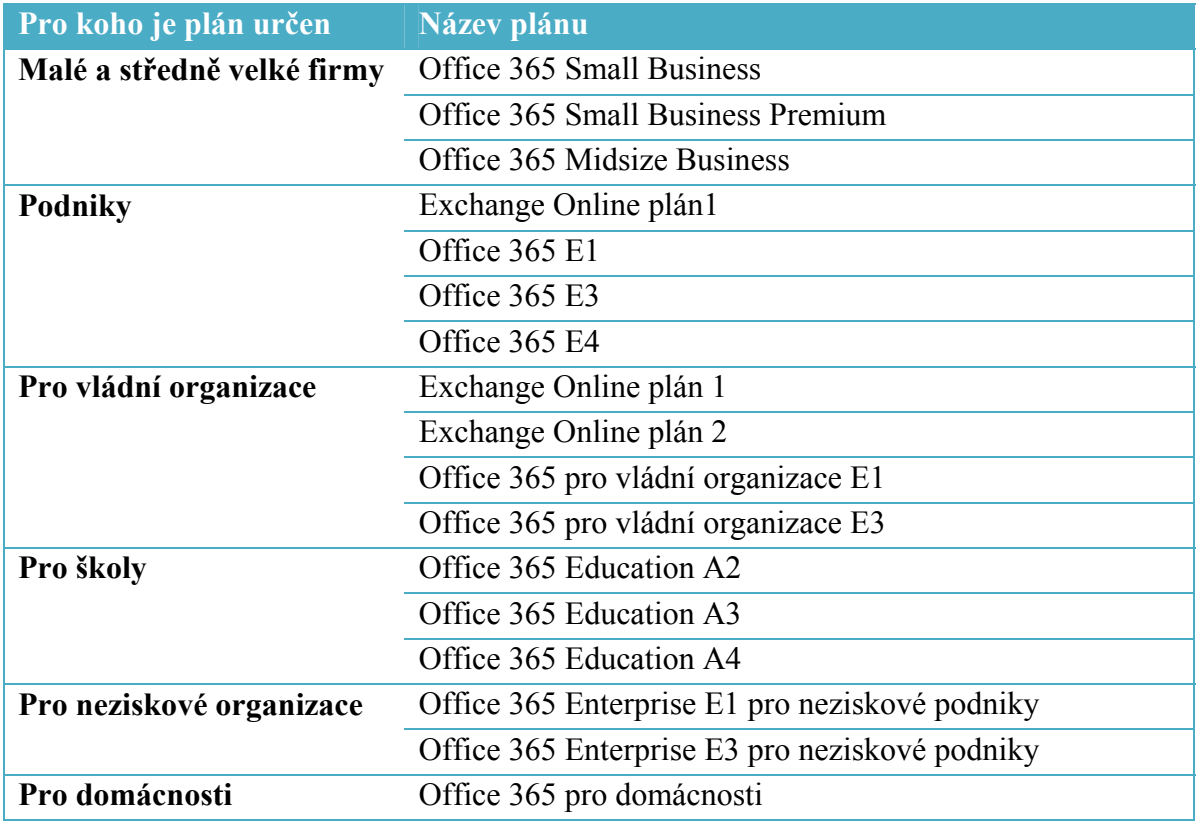

#### **Tabulka 1 - seznam plánů Office 365 3**

Každý plán má svoji nabídku služeb z jednotlivých oblastí daného řešení. Jako ukázku (Tabulka 2) jsem si vybral plány E (Enterprise), které jsou zaměřené pro středně velké organizace a podniky.

<sup>&</sup>lt;sup>3</sup> Zdroj: http://office.microsoft.com/cs-cz/business/porovnani-vsech-planu-office-365-pro-firmy-FX104051403.aspx

| Plány "E" - Enterprise                    |    |  |    |  |                |  |                |  |
|-------------------------------------------|----|--|----|--|----------------|--|----------------|--|
| typ služby                                | E1 |  | E2 |  | E <sub>3</sub> |  | E <sub>4</sub> |  |
| telefonování do veřejné sítě              |    |  |    |  |                |  |                |  |
| Office Pro Plus                           |    |  |    |  |                |  |                |  |
| Hl. pošta a archivace bez limitů          |    |  |    |  |                |  |                |  |
| Formuláře, Access, Excel a Visio Services |    |  |    |  |                |  |                |  |
| Office Web Apps                           |    |  |    |  |                |  |                |  |
| Email, kalendář, osobní archiv            |    |  |    |  |                |  |                |  |
| Portál pro spolupráci                     |    |  |    |  |                |  |                |  |
| Konference                                |    |  |    |  |                |  |                |  |
| Správa                                    |    |  |    |  |                |  |                |  |

**Tabulka 2 - Office 365 plány Enterprise4**

# **5.3 Porovnání Google Apps a Office 365**

Porovnávání obou balíků se zaměřuje na elektronickou komunikaci, zejména na základní funkce e-mailu, bezpečnost emailové komunikace a chat. Získané informace jsou shrnuty v následující tabulce (Tabulka 3), která je založená na několika zdrojích (13), (14) a konzultacích s odborníky.

| <b>Google Apps vs Office365</b> |                       |            |                                                                                                    |
|---------------------------------|-----------------------|------------|----------------------------------------------------------------------------------------------------|
| <b>Vlastnost</b>                | Google<br><b>Apps</b> | Office 365 | poznámky                                                                                                    |
| limit uživatelů                 | neomezený             | neomezený  | Oba balíky nabízejí neomezený počet,<br>ale Office jej nabízí ve svých dražších<br>plánech.                            |
| velikost schránky               | 30 <sub>GB</sub>      | $50$ GB    |                                                                                                    |
| max.velikost zprávy             | 25MB                  | 40MB       | Velikost zprávy může dosahovat do<br>25MB, u Exchange by šly nastavit<br>transformační pravidla na velikost<br>zprávy. |
| max.počet příjemců              | 10000                 | 10 000     |                                                                                                    |
| správa adresáře                 | ano                   | ano        |                                                                                                    |

<sup>4</sup> http://www.zive.cz/ShowArticleImages.aspx?id\_file=380760304&article=157432

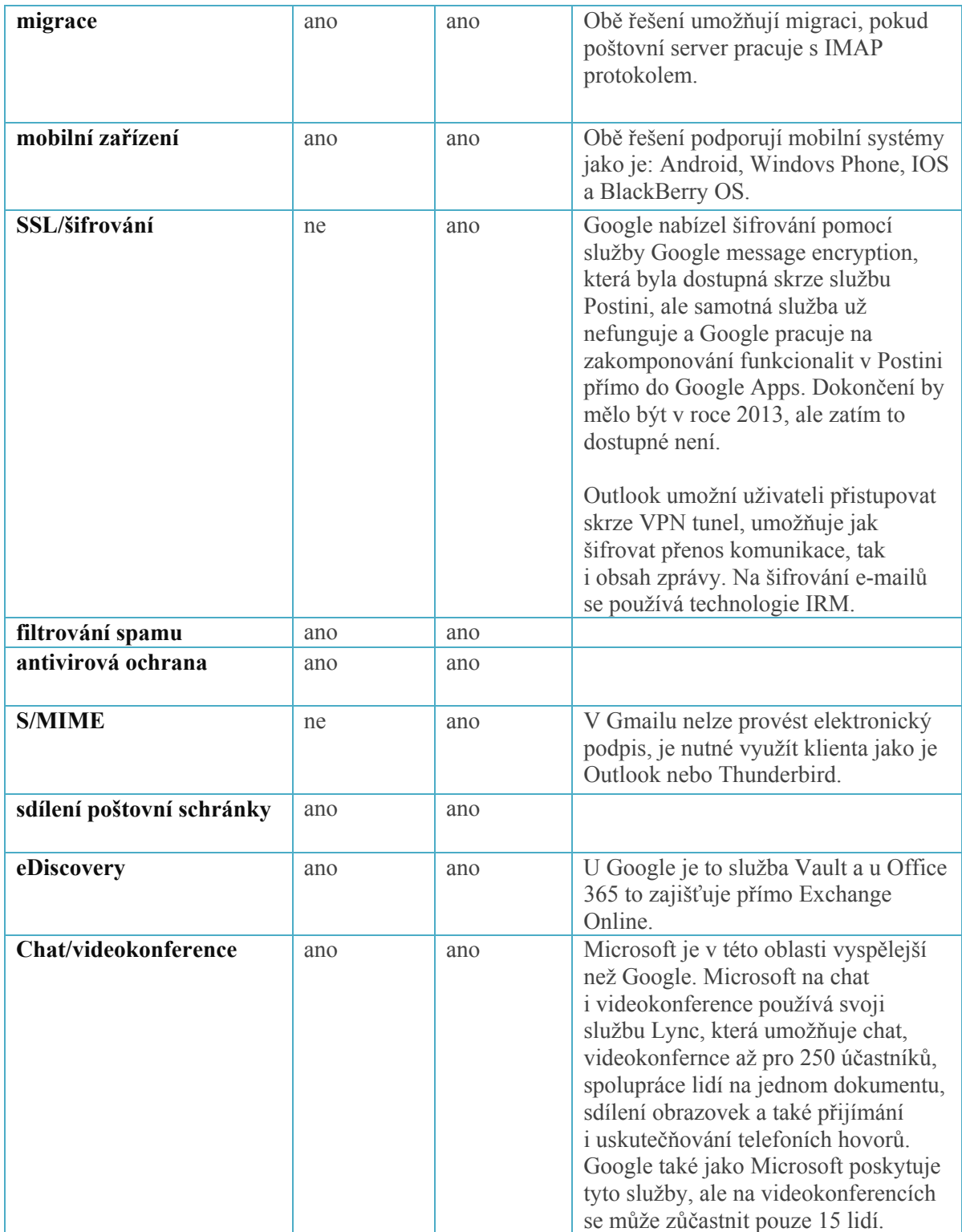

**Tabulka 3 - porovnání Google a Office 365** 

# **6 Analýza současného stavu cloud computingu**

V této části je provedena analýza současného stavu užití cloud computingu v praxi. Analýza byla prováděna na základě dotazníkového šetření (viz Příloha 1 – Analýza současného stavu cloud computingu ), které se zaměřuje na míru používání cloud computingu a shrnuje jaké výhody a nevýhody vidí firmy na cloud computingu. Dále se toto dotazníkové šetření zaměřuje na SaaS a to zejména podle jakých kritérií se firmy rozhodují při výběru SaaS. Využití cloud computingu ve firemní praxi je zpracováno na základě vlastního šetření z případových studií daných firem a to jak dobré, tak špatné praxe.

# **6.1 Vyhodnocení dotazníkového šetření**

Průzkum byl proveden ode dne 21. 10. 2013 – 2. 11. 2013. Na dotazník odpovědělo celkem 39 respondentů.

## **6.1.1 Jaké řešení IT infrastruktury používáte ve firmě?**

Dle grafu (Graf 1**.**) lze vidět, že stále nejvíce firem (76.92%) používá vlastní server. Jeden z možných důvodů, proč firmy zvolily právě toto řešení, je, že mají svoje data pod kontrolou. Druhý v pořadí (41. 03%) je cloud computing, což naznačuje, že se tato technologie začíná pomalu prosazovat a je pro firmy jedna z vítaných možností. Hostované řešení využívá 30.77% firem a pouze 2.56% firem nepoužívají žádné řešení.

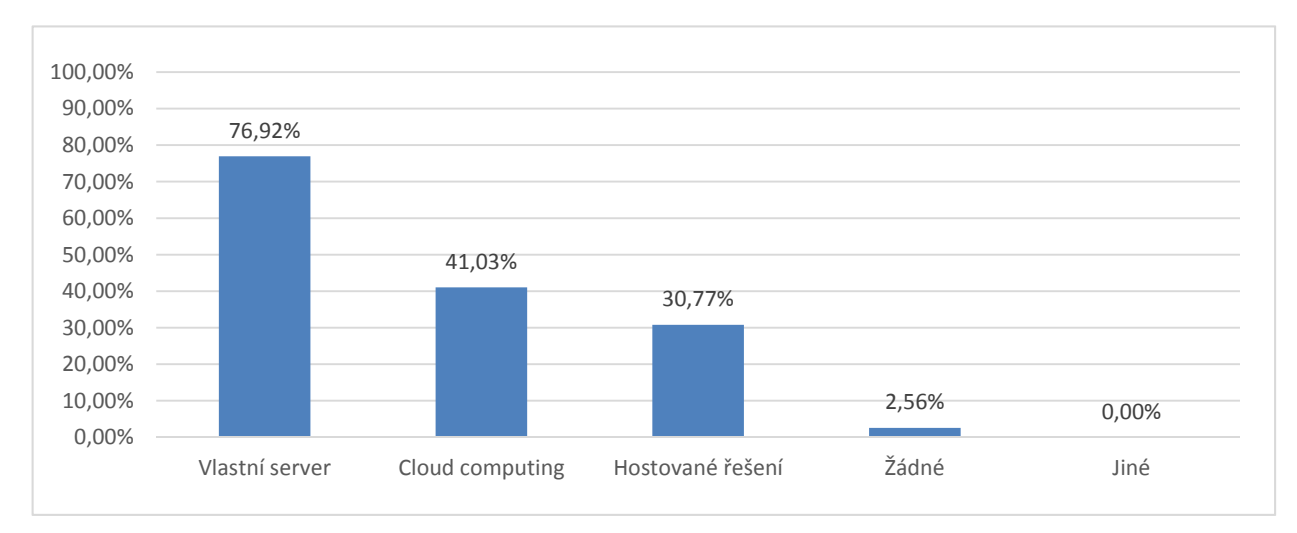

**Graf 1 - řešení IT infrastruktury ve firmě**

## **6.1.2Jaké je odvětví Vaší společnosti?**

cloud computing podle grafu (Graf 2**.**) využívají nejvíce firmy zaměřené na ICT (62,50%). K dalším odvětvím patřila veřejná správa (18.75%), obchod (6.25%) a nakonec 12.5% firem spadá do kategorie Jiná, kde bylo zahrnuto např. školství nebo mediální business.

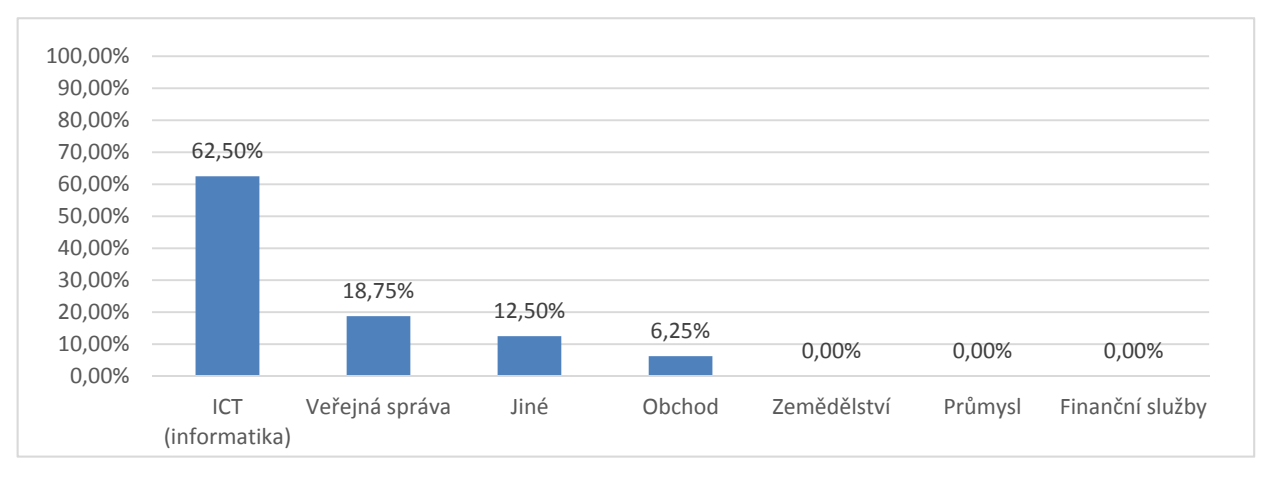

**Graf 2 - odvětví společnosti**

## **6.1.3 Jaký model cloud computingu využívá Vaše firma?**

U tohoto grafu (Graf 3) lze vidět, že ve firmách je nejpoužívanější SaaS model (56.41%). Tento výsledek se dal předpokládat, protože služby v SaaS modelu jsou nabízeny pro širokou veřejnost. Druhá nejpočetnější možnost byly firmy (41.03%), jež cloud computing nepoužívají. Předposlední možnost byly firmy (31.25%), které používají IaaS a nejméně firem (12.82%) používá PaaS, což naznačuje, že vývoj aplikací pro cloud není zatím tolik rozšířen.

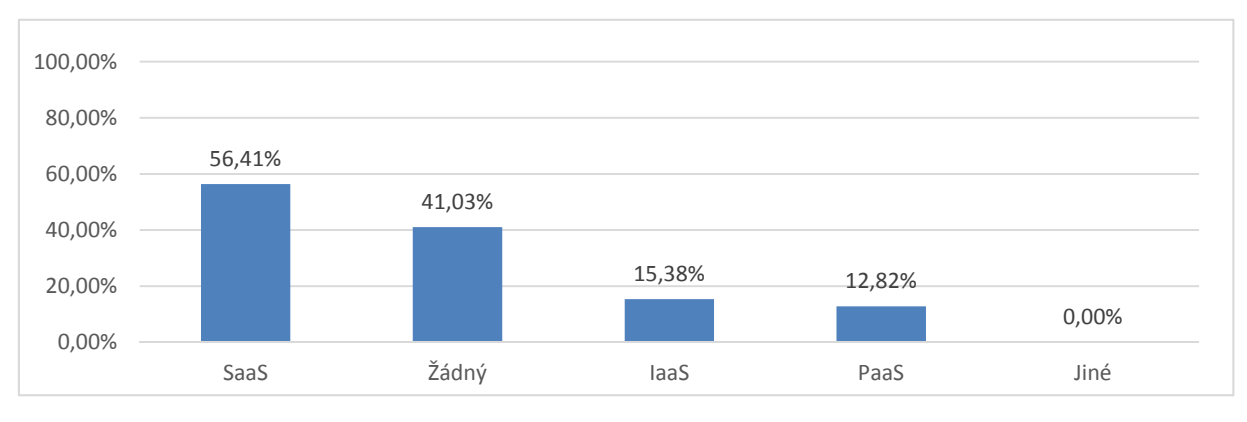

**Graf 3 - jaký typ cloud computingu je využíván ve firmě**

### **6.1.4 Pokud Vaše firma používá SaaS, o jaké služby se jedná?**

Dle grafu (Graf 4) můžeme vidět, že nejvíce používané SaaS ve firmách jsou Google Apps (60%). Jeden z možných důvodů, proč jsou právě Google Apps používanější než Office 365, je, že se na trhu objevily o několik let dříve než Microsoft se svým cloudovým řešením Office 365, které používá 40% firem. Zbytek firem (20%) odpověděl, že používaj jiné SaaS služby. Uváděly služby jako SalesForce, JIRA, SugarCRM a další.

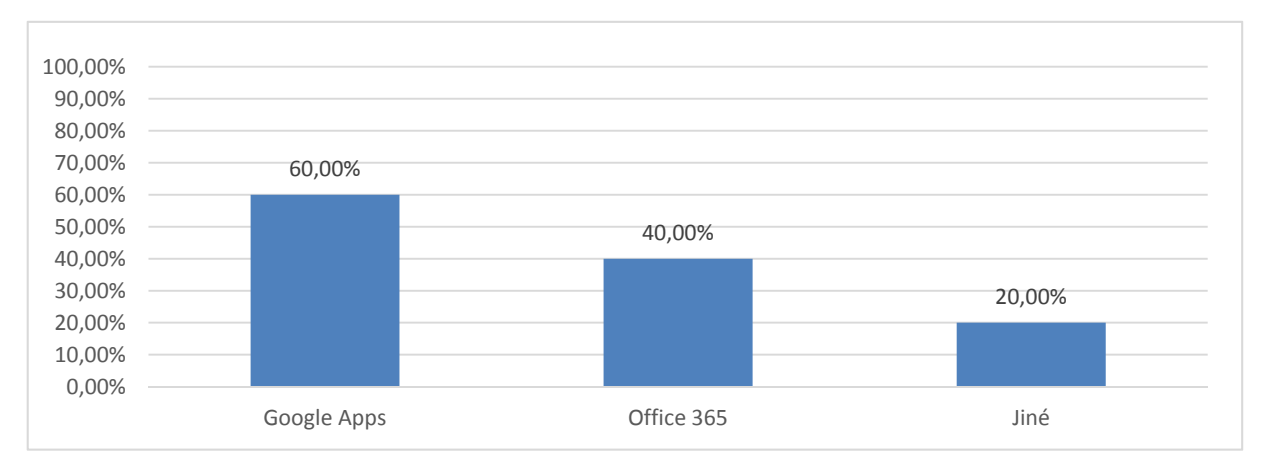

**Graf 4 - jaké SaaS se využívají ve firmě**

# **6.1.5 Podle jakých kritérií jste se rozhodovali při výběru této cloudové služby (Google Apps)?**

Dle grafu (Graf 5) se nejvíce firem (81.82%) rozhodlo pro přechod do Google Apps na základě cenové politiky. Toto zjištění se dalo čekat na základě faktu, že Google Apps jsou pro firmy poskytovány za 40€ za rok, na rozdíl od Microsoftu, který nabízí svojí nejlevnější variantu Office 365 za 78€ za rok, což je téměř dvojnásobek než u Google. Dalším velkým kritériem pro firmy byla předchozí zkušenost s produkty (72.73%). Více než polovina firem (63.64%) se rozhodla kvůli kompatibilitě operačních systémů. Celý balík Google Apps je provozován na serverech Google na rozdíl od Microsoftu, jehož Office 365 je provozován částečně v cloudu, ale také je tento balík rozšířen o desktopové aplikace (kancelářský balík), které sice umožňují pokročilejší funkce, ale můžou mít s kompatibilitou operačních systémů problém.

Dalšími kritérii byly: Dostupnost služby na trhu (45.45%), Propracovanost Office aplikací (36.36%), Zálohování dat (36.36%), Bezpečnost emailu (27.27%). Nejméně firem (9.09%) se rozhodovalo na základě Hlasové komunikace. Část firem se rozhodovala dle jiného kritéria (18.18%), kde uvedla reference na kvalitní CRM.

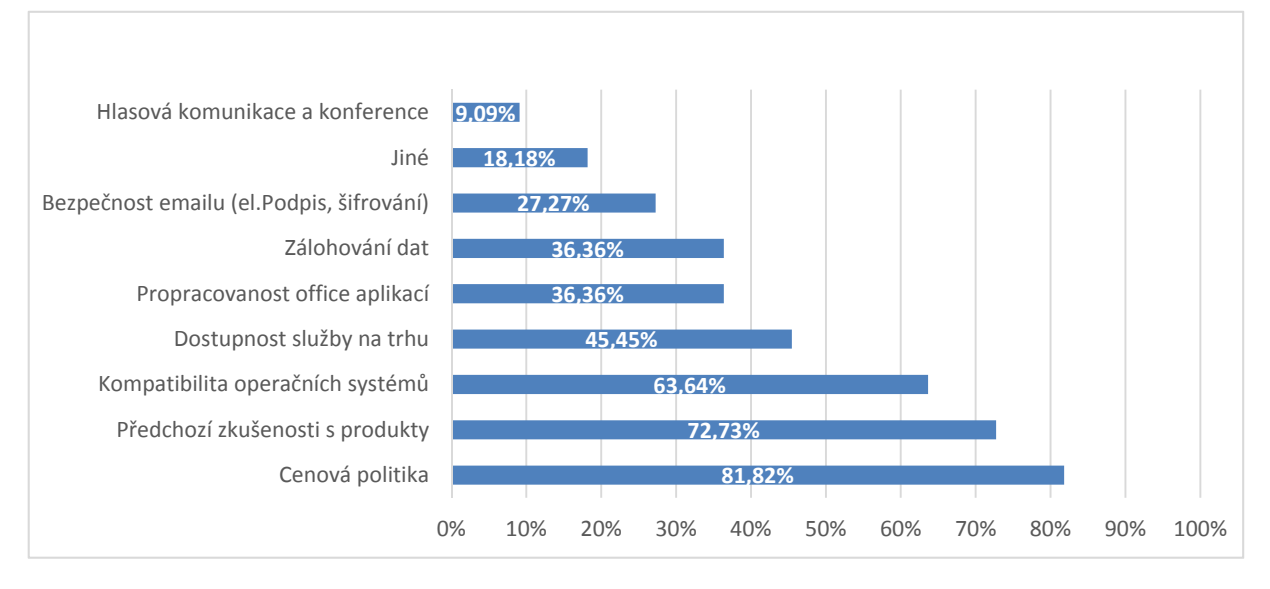

**Graf 5 - rozhodnutí pro Google Apps**

# **6.1.6 Podle jakých kritérií jste se rozhodovali při výběru této cloudové služby (Office 365)?**

Dle grafu (Graf 6) se všechny firmy rozhodovaly pro cloudové řešení Office 365 zejména podle propracovaných Office aplikací, kdy řešení od Microsoftu zahrnuje ve svých dražších plánech kancelářský balík, jež má pokročilejší funkce a umožňuje mnohem lepší offline práci nad dokumenty než Google Apps. Dalším velkým kritériem pro firmy (87.50%) byla předchozí zkušenost s produkty. Jako třetí nejpočetnější kritérium (62.50%) byla uvedena bezpečnost emailů. Office 365 umožnuje elektronický podpis ve své cloudové aplikaci *Outlook Web App* narozdíl od Google Apps, který tuto možnost neumožňuje a je nutné použít emailového klienta. Na základě hlasové komunikace a konference se rozhodovalo 50% firem. Dle dalších kritérií se firmy rozhodovaly následovně: Kompatibilita operačních systémů (25%), Dostupnost služby na trhu (25%), Cenová politika (25%), Zálohování dat 25%) a posledním kritériem je Jiná (25%), kde nebyl uveden žádný příklad.

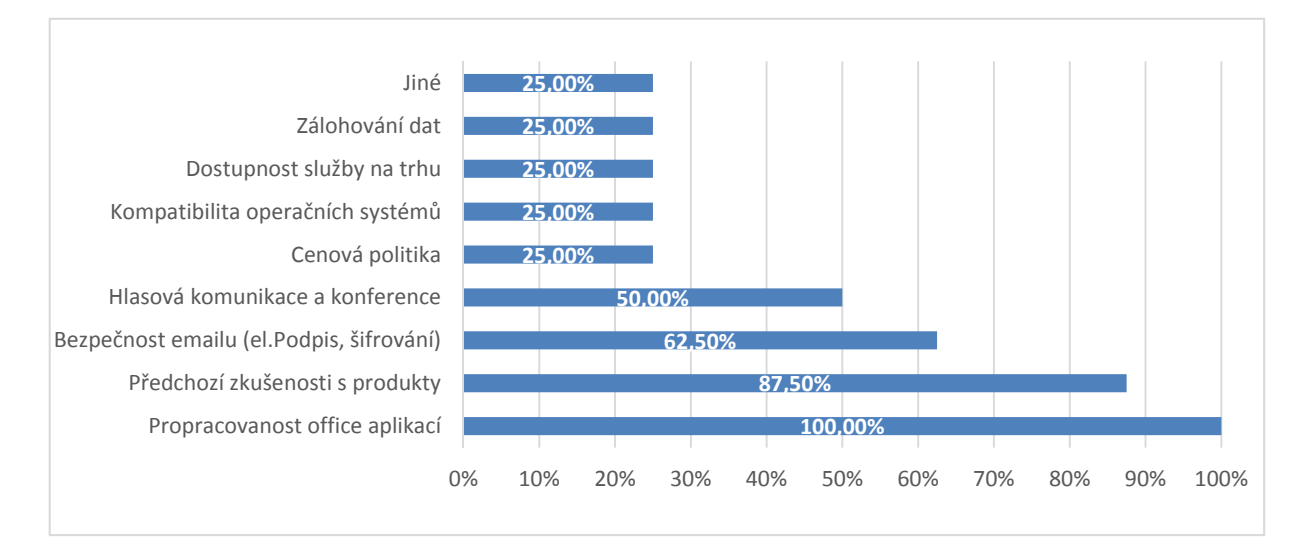

**Graf 6 - rozhodnutí pro Office 365**

### **6.1.7 Co z uvedených možností vidíte jako výhodu a co jako nevýhodu?**

V grafu (Graf 7) můžeme vidět, že nejvíce firem (95.5%) se obává ztráty kontroly nad daty, protože firmy mají strach umístit data na servery poskytovatelů cloudu, a to i přesto, že tyto poskytovatelé splňují bezpečnostní standardy. Stejný počet firem se obává legislativy v jiných zemích (95.5%), kde mohou existovat zákony, které usnadňují přístup k datům třetím stranám (policie, státní instituce). cloud computing je založen na poskytování služeb přes internet, a proto pokud nemáme přístup k internetu, tak ztratíme dostupnost našich aplikací a dat. A proto závislost na internetu považuje většina firem (76%) za nevýhodu.

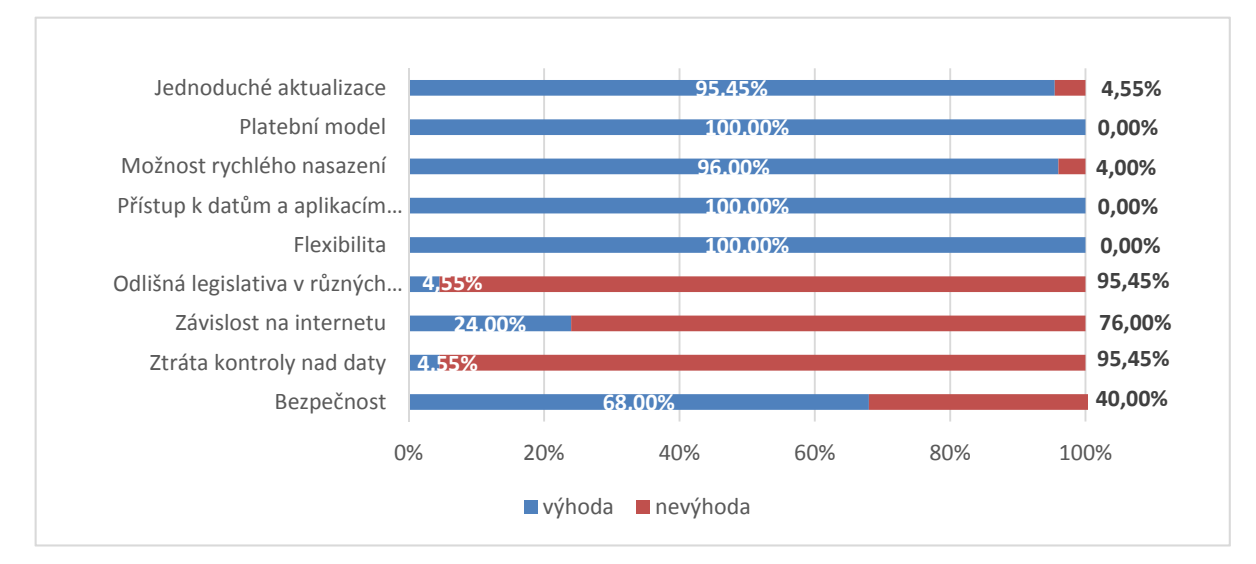

**Graf 7 - výhody a nevýhody cloudu**

Bezpečnost cloud computingu je diskutabilní téma a názory se v této oblasti rozcházejí, ale dle grafu 68% firem považuje bezpečnost za výhodu. Naproti tomu možnosti jako jsou: flexibilita (100%), přístup k datům a aplikacím odkudkoliv (100%), možnost rychlého nasazení (96%), jednoduché aktualizace softwaru (95,45%) nebo platební model (100%) jsou firmami považovány jednoznačně jako výhody.

# **7 Metodika pro výběr cloudové služby**

Tato část bakalářské práce se bude zabývat metodikou výběru cloudové služby a bude sloužit pro firmy jako návod pro určení vhodné cloudové služby. Metodika se skládá z 5 základních bodů, které jsou postupně vysvětleny.

- **1. Určení cílů, kterých chce firma dosáhnout**
- **2. Definovat řešení, které tyto cíle umožní splnit**
- **3. Zmapovat možné poskytovatele**
- **4. Porovnání řešení**
- **5. Určení nejlepšího řešení**
- 1. V první řadě je nutné, aby si firma definovala cíle, kterých chce dosáhnout prostřednictvím změny v IT infrastruktuře.
- 2. Pokud si již firma definovala cíle, kterých chce dosáhnout, dále je také nutné, aby prostudovala veškerá dostupná řešení a vybrala takové, které umožní splnění stanovených cílů.
- 3. V předchozím bodě jsme určili řešení, které nám umožní zajistit podnikové cíle. V této fázi je nutné zmapovat možné poskytovatele, kteří dokáží realizovat vybrané řešení z druhého bodu. Při výběru je velmi důležité, aby se firma ohlížela na významné aspekty jako např. cena, důvěryhodnost či předchozí zkušenost s produkty daného poskytovatele.
- 4. V této fázi již máme vybrané poskytovatele a dostáváme se k porovnání obou řešení. Vhodným způsobem pro porovnání obou možností je tzv. "skóring analýza", tedy stanovení určitých kritérií a k těmto kritériím následné přiřazení bodového ohodnocení, poté musí být všem kritériím příslušnou firmou, jež si poskytovatele služeb vybírá, přidělena důležitost.

Nakonec provedeme vyhodnocení analýzy. V rámci této práce byly každému ze stanovených kritérií přidělovány body na stupnici od jedné do pěti, přičemž hodnota jedna je minimální možnou přidělenou hodnotou. Toto bodové ohodnocení bylo vytvořeno zpracováním uvedených materiálů (16), (17). Důležitost byla přidělována na stupnici od jedné do deseti, kde jedna je opět minimální možnou hodnotou. Hodnoty důležitosti si určuje sama organizace na základě vlastních preferencí na jednotlivá kritéria. Výjimkou je zde poslední zvolené kritérium (předchozí zkušenost s produkty). U nějž se neurčuje míra důležitosti, jelikož toto kritérium si určí firmy zvlášť, na základě vlastních zkušeností s produkty od daného poskytovatele. Tato hodnota se také přičte k výsledku. Výsledné porovnání poskytovatelů v této práci je zobrazeno v tabulce (Tabulka 4).

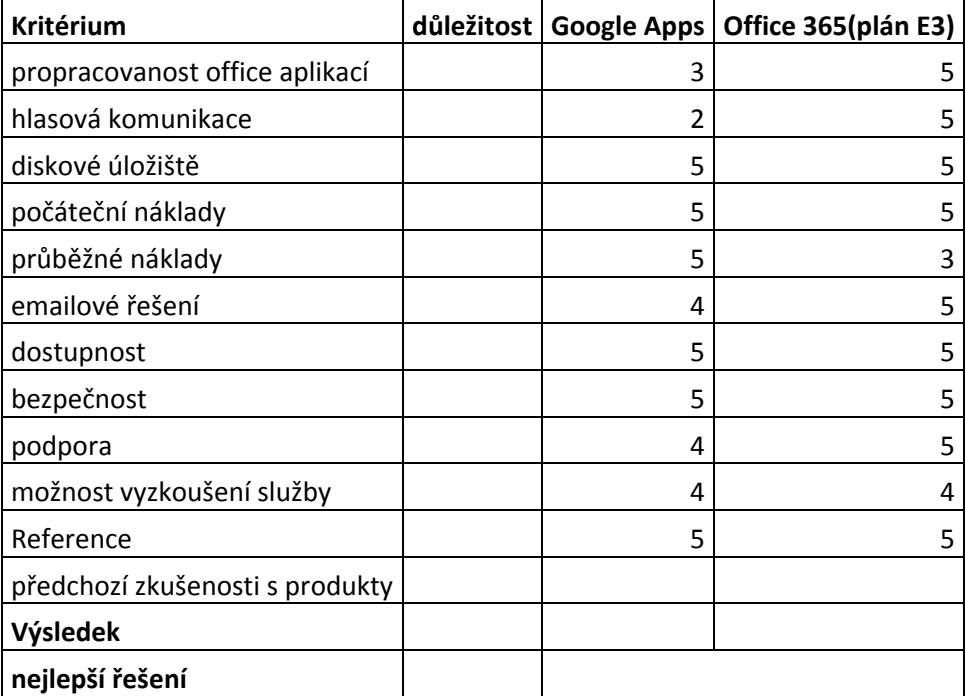

#### **Tabulka 4 - porovnání řešení**

5. Dle tabulky (Tabulka 4) lze vidět, že Office 365 od společnosti Microsoft je velmi propracovaný balík služeb, který je lepší než Google Apps v těchto oblastech: propracovanost office aplikací, hlasová komunikace, emailové řešení, vyniká také v lepší podpoře, například Microsoft nabízí bezplatnou telefonickou podporu, při které lze požádat o českého tlumočníka. Google Apps je lepší než Office 365 pouze v oblasti přůběžných nákladů. Proto také celkový výsledek metodiky velmi závisí na definovaných metrik důležitostí, které si určuje firma sama.

# **8 Užití cloud computingu ve firemní praxi**

Pokud firmy přecházejí na novou technologii, ať už je to cloud computing nebo jakákoliv jiná technologie, může dojít k zásahu do vnitřních procesů nebo změně běhu infrastruktury. Velké firmy při tomto zásahu většinou provádí podrobné analýzy a kalkulace nákladů, zda vůbec tato technologie bude mít pro firmu přínos. cloud computing s sebou nese řadu výhod ale i nevýhod. Proto je nutné zvážit, zda bude mít dané řešení přínos.

# **8.1 Příklad špatné firemní praxe**

Jako příklad pro špatné užití cloud computingu ve firemní praxi jsem použil případovou studii (18), v níž figuruje mezinárodní firma BEI Multimedia Interactive s.r.o., která působí na trhu s energií a také jako nový virtuální operátor v rámci ČR. Firma používala pro elektronickou poštu Linuxový server a pro práci s dokumenty Google Apps. cloudové řešení od Google nebylo pro firmu vyhovující, protože nebyl možný offline přístup k dokumentům, což vadilo řadě zaměstnanců. Další nevýhodou tohoto řešení bylo, že nemělo dostačující podporu s formáty Microsoft Office, což bránilo integraci firemního ERP systému, ten exportoval data do formátu aplikace Microsoft Excel, které pak nešly v Google Apps otevřít. Proto se firma rozhodla přejít na řešení Office 365 plán E3, jež nahradilo nedostačující Linuxový server pro poštu. Office 365 zajišťoval správnou integraci s firemním ERP systémem, prostřednictví aplikace Microsoft Excel, která správně přijímala data z ERP systému.

# **8.2 Příklad dobré firemní praxe**

Příkladů dobré firemní praxe v cloud computingu by se našlo mnoho. Obecně SaaS prospívá ve firmách bez vlastního IT oddělení, pro decentralizované firmy i pro mobilní pracovníky. Jako příklad jsem použil případovou studii firmy HLDS (19), což je Hradecká lesní a dřevařská společnost. Firma zaměstnávala 80 zaměstnanců, ale potom došlo k zredukování stavů na 30 zaměstnanců. HLDS dříve používala jako emailové řešení Microsoft Exchange, které měla outsorcované od jiné firmy. Mezi nevýhodami stávajícího řešení byly vysoké náklady, a proto se firma rozhodla přejít na nové řešení, které zajistí snížení nákladů za IT. Díky přechodu na Google Apps jsou náklady na celý rok za IT jako dříve za měsíc. Nové řešení také velmi uvítali externí zaměstnanci, kteří pomocí smartphonů mají své dokumenty vždy u sebe.

# **9 Praktická část**

V této části je provedena analýza uplatnění cloudových služeb v konkrétní organizaci na základě vnitřních procesů. Z analýzy je pak dále proveden návrh na zavedení cloudových služeb pomocí vlastní metodiky (viz kapitola 7) a jejich pilotní implementace v konkrétní organizaci. Pro analýzu a návrh zavedení cloudových služeb byla vybrána SPŠ a SOU Pelhřimov. Analýza školy byla prováděna společně s IT oddělením školy, které mi poskytlo informace o školní infrastruktuře.

# **9.1 Popis organizace**

SPŠ a SOU Pelhřimov vzniklo sdružením dvou škol v roce 2004 a v současné době se SPŠ a SOU Pelhřimov spojilo se školou SŠ Kamenice nad Lipou. Škola má celkem 750 studentů a kolem 150 zaměstnanců.

## **9.2 Analýza současného stavu organizace**

Škola je dobře technologicky vybavená, v každé učebně je dataprojektor, kde si může učitel připojit notebook a provádět výuku. Každý učitel vlastní služební notebook. Po celé škole je dostupná wifi síť, která je dostupná pro studenty i pro zaměstnance školy. Ve škole je zaveden čipový systém. Každý student a zaměstnanec vlastní čip, který mu umožní vstup do školy. Tento čip je napojen na docházkový systém, který zaznamená, jestli student přišel pozdě. Pokud student přijde déle než v 8:00, tak se do elektronické třídnice zaznamená pozdní příchod studenta.

Ve škole je nasazen software Bakaláři, což je soubor programů, který slouží k administrativní činnosti školy. Řeší evidenci studentů a zaměstnanců, klasifikaci (zápis známek, tisk vysvědčení a třídních výkazů, grafické zpracování prospěchu), docházku, přípravu úvazků, sestavení rozvrhu hodin, suplování atd. Tento software je nasazen na školním serveru a je dostupný skrze web, ale pro pokročilejší správu (tvorba rozvrhů, tisk vysvědčení) je dostupný přes terminálový přístup, ke kterému může pouze pár lidí z vedení školy. Na všech PC ve škole je nainstalovaný OS Windows 7 a jako kancelářský balík MS Office 2007.

Komunikace mezi zaměstnanci je provozována zejména prostřednictvím emailů a VoIP, pár jednotlivců zřídka používá Instant messenger (Skype). Škola má školní email zřízen zároveň s webhostingem u poskytovatele Forpsi. Emailové řešení od Forpsi nabízí 100MB schránku pro každého uživatele. Pro práci s emaily se používá emailový klient Foxmail.

Na diskové úložiště je denně ukládáno značné množství dat, jeho celková kapacita je 8TB a je rozděleno na diskové oddíly mezi studenty a zaměstnance školy. Diskové úložiště je přístupné pouze v rámci počítačové sítě školy. Vzdálený přístup k disku není možný. Škola má také zálohovací server, který každý den prování rozdílovou zálohu všech síťových disků. Jednou za týden se provede kompletní záloha všech síťových disků.

# **9.3 Výsledek analýzy**

Hlavní nedostatek stávajícího řešení je emailová komunikace. Jak už bylo řečeno škola má zřízen školní email s webhostingem od poskytovatele Forpsi. S dostupností by problém nebyl, problém současného řešení je, že emailové schránky mají velikost pouhých 100MB a to je v současné době nedostačující. Nejen učitelům, ale i dalším zaměstnancům školy chodí desítky e-mailů týdně a jsou pro ně velmi důležitou součástí komunikace mezi sebou i okolím. Problém u současného řešení nastal při zaplnění emailové schránky, protože nebylo možné přijmout jakýkoliv nový email a server oznámil chybu o zaplnění emailové schránky a zaslal chybný email odesílateli. Zaměstnanci školy používají emailového klienta Foxmail, který kopíruje jejich emaily na lokální disk a zajistí, aby se emailová schránka nezaplnila. Jestliže uživatel zapomene a nezkontroluje si poštu, opět se mu schránka zaplní a nebude moct přijímat emaily. Jelikož se emaily kopírují na lokální disk počítače, vzniká tady riziko bezpečnosti dat. Již několikrát v minulosti při poruchách PC došlo k částečné nebo i úplné ztrátě dat. Další věc, se kterou jsou zaměstnanci nespokojeni, je příchod spamu. U Forpsi sice antispamový filtr je, ale v defaultním nastavení nefunguje zcela dokonale a je potřeba detailnějšího nastavení u každého uživatele.

Diskové úložiště školy má dostatečně velkou kapacitu, ale je dostupné pouze v rámci lokální sítě školy. Pokud by studenti nebo zaměstnanci školy potřebovali vzdáleně přistoupit ke svým datům na školním úložišti, není to v současném stavu možné. Proto se musí spolehnout na vlastní prostředky, jako je ukládání dat na flash disky, online úložiště. Studentům jsou flash disky zakázané, a proto pokud mají rozpracovanou práci na PC a chtějí na ní pracovat i doma, tak v nejčastějším případě si práci posílají na email, což je velmi nepraktické řešení a také omezující, z důvodu nemožnosti zaslání větších dat.

# **9.4 Výběr nového řešení**

Výběr nového řešení pro školu byl realizován díky použití vlastní metodiky pro výběr vhodné cloudové služby (viz kapitola 7). Tato metodika se skládá z 5 bodů.

- 1. **Určení cílů, kterých chce firma dosáhnout** V první řadě je nutné si určit cíle, kterých chce škola dosáhnout, v rámci školy byly identifikované tyto cíle: zlepšení komunikace ve škole i mimo ni a získání vzdáleného přístupu k datům.
- 2. **Definovat řešení, které tyto cíle umožní splnit** Na základě školou definovaných cílů bylo nutné určit veškerá dostupná řešení, které tyto cíle umožní splnit. Jedním z cílů školy uvedených v prvním bodě bylo zefektivnění komunikace ve škole i mimo ni. Nástrojem pro splnění tohoto cíle by mohlo být zavedení nového lépe organizovaného emailového řešení. Pro získání vzdáleného přístupu k datům může posloužit např. online kancelářský balík a diskové úložiště se vzdáleným přístupem. Další požadavek na nové řešení byl, že škola nechtěla spravovat emailové řešení na vlastním hardwaru, což byl také hlavní důvod přistoupit na SaaS řešení, kde tyto starosti odpadnou.
- **3. Zmapovat možné poskytovatele** V této fázi se dostáváme ke zmapování poskytovatelů, kteří umožní realizovat vybrané řešení z druhého bodu. Pro školu byly vybrány služby Google Apps a Office 365. Důvodem volby právě těchto poskytovatelů je jejich zavedenost na trhu a praktické zkušenosti s různými produkty daných firem
- 4. **Porovnání řešení** V této fázi máme vybrané poskytovatele a nyní nám zbývá provést porovnání obou řešení. Toto srovnání se provede na základě stanovení metrik důležitostí, které si určí podnik podle vlastních požadavků na nové řešení. V tabulce (Tabulka 5) lze vidět školou určené míry důležitosti na jednotlivá kritéria. Určení vah k jednotlivým řešením (Google Apps, Office 365) a provedení vyhodnocení pro daná řešení je podrobně popsáno (viz kapitola 7).

| Kritérium                       | důležitost | <b>Google Apps</b> | Office 365(plán E3) |
|---------------------------------|------------|--------------------|---------------------|
| propracovanost office aplikací  |            | 3                  | 5                   |
| hlasová komunikace              |            | 2                  | 5                   |
| diskové úložiště                | 6          | 5                  | 5                   |
| počáteční náklady               | 10         | 5                  | 5                   |
| průběžné náklady                | 10         | 5                  | 3                   |
| emailové řešení                 | 6          | 4                  | 5                   |
| Dostupnost                      | 10         | 5                  | 5                   |
| bezpečnost                      | 4          | 5                  | 5                   |
| podpora                         | 3          | 4                  | 5                   |
| možnost vyzkoušení služby       | 4          | 4                  | 4                   |
| Reference                       | 3          | 5                  | 5                   |
| předchozí zkušenosti s produkty |            | 5                  | 2                   |
| Výsledek                        |            | 275                | 271                 |
| nejlepší řešení                 |            |                    | <b>Google Apps</b>  |

**Tabulka 5 - porovnání poskytovatelů pro školu** 

5. Na základě školou definovaných měr důležitostí vyšlo, že v tomto případě je vhodnější řešení Google Apps zejména díky nákladům na provoz a díky předchozím zkušenostem s produkty Google.

## **9.4.1 Zavedení Google Apps**

V této fázi se dostáváme k prvnímu bodu přechodu na nové řešení služeb a to zavedení Google Apps. Zavedení Google Apps se provede následovně: nejdříve spustíme zahájení bezplatné zkušební doby dostupné na této adrese:*http://www.google.cz/intx/cs/enterprise/apps/business.*  V následujícím kroku musíme vyplnit údaje o uživateli (jméno, příjmení, telefon a email), který provádí registraci Google Apps a údaje o společnosti (název společnosti a počet zaměstnanců). V dalším kroku nás Google Apps vybízí, abychom zadali název domény, pro kterou si přejeme Google Apps zřídit. V našem případě škola již vlastnila doménu (spssoupe.cz), a proto nebyla potřeba se zabývat zřizováním nové domény. Pokud by ovšem naše společnost žádnou doménu nevlastnila, nebo by si přála zřídit doménu určenou pouze k provozování Google Apps, je možné si novou doménu zaregistrovat, například u nějakého z lokálních registrátorů nebo si ji lze nechat zřídit přímo od společnosti Google, která tuto možnost nabízí při zadávání domény do formuláře.

Následuje poslední krok nutný ke zřízení služby Google Apps a to založení prvního uživatele. Tomuto uživateli je automaticky přidělen přístup do administrátorské konzole, pomocí níž může později provádět veškerá nastavení dostupných služeb.

Po provedení těchto kroků jsme získali přístup do administrátorské konzole a služba Google Apps je zaregistrovaná na zkušební dobu (30 dní), přičemž po uplynutí této doby dojde k automatickému pozastavení poskytování služeb (ze strany společnosti Google). Následuje jeden z nejdůležitějších kroků vedoucích k umožnění využívání zaregistrovaného balíku služeb, tím je ověření vlastnictví domény. Bez ověření domény se nám Google Apps nezaktivují a nemůžeme používat žádné služby (email, kalendář, disk, atd.). Ověření vlastnictví domény lze provést několika způsoby:

- 1. **Vytvořit záznam v nastavení domény**
- **2. Vložit html soubor na webový server naší domény**
- **3. Přidáním meta tagu na webové stránky naší organizace**
- **4. Použitím služby Google Analytics**

Jako doporučená metoda od Google Apps je první způsob a to vytvoření záznamu v nastavení domény. V tomto kroku nám Google Apps vygeneruje kód, který vložíme jako TXT záznam v nastavení DNS naší domény. Pro zjištění změny DNS záznamu můžeme použít příkazový řádek v operačním systému Windows a příkaz "nslookup", kterým zjistíme, zda byly změny provedeny. Když se projeví změna záznamů (Obrázek 7), můžeme v Google Apps potvrdit ověření vlastnictví domény.

| Copyright (c) 2009 Microsoft Corporation. Ušechna práva vyhrazena.                         |                                                                                                    |  |                                                                        |
|--------------------------------------------------------------------------------------------|----------------------------------------------------------------------------------------------------|--|------------------------------------------------------------------------|
| C:\Users\jammie>nslookup<br>Uychozi server: virgo.jcu.cz<br>Address: 160.217.1.10          |                                                                                                    |  |                                                                        |
| set type=txt<br> > spssou-pe.cz<br>Server: virgo.jcu.cz<br>Address: 160.217.1.10           |                                                                                                    |  |                                                                        |
| Neautorizovana odpoved:<br>spssou-pe.cz text =                                             |                                                                                                    |  |                                                                        |
|                                                                                            |                                                                                                    |  | "google-site-verification=xt13070Imo19FjX1aiPKz58zFFYzRDPKvJ8nhS0EWi0" |
| spssou-pe.cz<br>spssou-pe.cz<br>spssou-pe.cz<br>ns.forpsi.it<br>ns.forpsi. <u>net</u><br>ь | $nanes$ erver = $ns.f$ orpsi.cz<br>$nameserver = ns.forpsi.it$<br>nameserver = ns.forpsi.net<br>internet address = $62.149.230.87$<br>internet address = $81.2.194.130$ |  |                                                                        |

**Obrázek 7 - příkaz nslookup [vlastní zdroj]**

Pokud již máme ověřené vlastnictví domény, je potřeba provést upgrade naší omezené verze na verzi for Education, která je pro vzdělávací instituce zdarma. Pro upgrade je nutné vyplnit žádost na této adrese: *https://support.google.com/a/contact/nonprofit*, kde se zadají informace o organizaci (doména organizace, emailová adresa organizace, název organizace, místo působnosti organizace a počet uživatelských účtů). Po vyplnění této žádosti musíme vyčkat než Google zpracuje žádost a ověří, zda se jedná o vzdělávací instituci. Doba vyřízení žádosti může trvat podle Google jeden až dva týdny. V našem případě byla žádost úspěšně vyřízena během dvou dní a škola získala 1000 uživatelských účtů Google Apps for Education.

### **9.4.2 Vytvoření uživatelů a skupin**

V této fázi se dostáváme k zakládání uživatelských účtů na Google Apps a jejich přiřazování do skupin. Vytvoření účtu v Google Apps lze udělat více způsoby:

- 1. **Ruční vytvoření** Vytvoření nového uživatele se provádí v sekci uživatelé, kde si zvolíme ruční vytvoření a vyplníme jméno, příjmení, emailovou adresu a heslo.
- 2. **Imoport CSV souboru**  Další možností je pomocí CSV souboru, který obsahuje potřebné informace s uživateli (emailová adresa, jméno, příjmení, heslo) a my ho pouze naimportujeme.
- 3. **Synchronizace s LDAP** poslední možností je synchronizace s LDAP serverem. Pokud organizace používá LDAP server, tak lze pomocí aplikace (Google Apps Directory Sync) synchronizovat informace z LDAP serveru do Google Apps.

Střední škola Pelhřimov používá LDAP server od společnosti Novell, prostřednicvím kterého se všichni uživatelé přihlašují ve škole na PC. Proto jsem chtěl tento LDAP server použít pro založení účtů v systému Google Apps, prostřednictvím aplikace Google Apps Directory Sync. Google Apps pro založení účtu potřebuje:email, jméno, příjmení a heslo. Ve školním LDAP serveru mají uživatelé pouze příjmení a uživatelské jméno, a proto pokud bychom chtěli provést synchronizaci mezi LDAP a Google Apps museli bychom pro všechny uživatele změnit záznam v LDAP serveru, tak aby vyhovoval pro Google Apps. Proto synchronizace mezi LDAP serverem a Google Apps nelze provést, a proto IT oddělení tuto možnost zváží a v dalším školním roce by tyto záznamy v LDAP opravila tak, aby šla provést migrace z LDAP na Google Apps.

Střední škola Pelhřimov mi poskytla v elektronické podobě seznam studentů a zaměstnanců, ze kterého jsem vytvořil CSV soubor, který lze naimportovat do Google Apps. Dále jsem uživatele rozdělil do skupin, které jsou výhodné k vytvoření organizační struktury školy.

#### **9.4.3 Nastavení služeb**

Jak již bylo zmíněno v metodice v kapitole 9.4, tak škola měla hlavně požadavky na emailové řešení a diskové úložiště s přístupem odkudkoliv. V této kapitole se zabývám nastavením služeb v Google Apps a to zejména služby Gmail, kde je nutné nastavení MX záznamů. U dalších služeb bylo provedeno přesměrování URL adres na dané služby a jiné nastavení nebylo v našem případě potřeba.

V první řadě se zabývám nastavením služby Gmail. Pro tento krok je nejprve nutné směrovat tok pošty naší domény "spssou-pe.cz" do služby Google Apps. Přesměrování pošty z naší domény na servery Google se provádí změnou MX záznamů v nastavení DNS našeho registrátora domény. Pokud změníme MX záznamy a přesměrujeme tok pošty na servery Google, uživatelé na naší doméně budou moci přijímat emaily pouze ze služby Gmail a příchod emailů na staré emailové řešení zanikne. Přesměrování emailů na servery Google bude tedy provedeno, až všichni uživatelé budou dostatečně ovládat nové řešení. Přechod musí být také proveden v okamžiku, kdy uživatelé nebudou emailové řešení tolik používat a IT oddělení bude moct nastavit emailového klienta u všech uživatelů. Požadavek IT oddělení školy byl, aby se nejprve služba Gmail vyzkoušela v určitém období tak, aby se uživatelé ve škole seznámili s funkčností daného řešení a mezitím starý emailový systém fungoval. Aby byl zachován souběh obou systémů (Forpsi, Gmail), tak bylo nutné provést tzv. "Dual Delivery", které se používá zejména pro přechodné období na Google Apps. Při Dual Delivery nedochází ke změně MX záznamů. Pošta stále chodí na staré emailové řešení, z kterého je dále přeposílána do Google Apps. Důležitým krokem pro toto doručování je nastavit alias domény v Google Apps, který nám v defaultním nastavení přidělil v rámci celé domény následující alias: "spssou-pe.cz.test-google-a.com". Po tomto kroku je nutné přejít do nastavení našeho starého emailového řešení a nastavit pro každého uživatele tento záznam: "uživatelskéjméno@spssou-pe.cz.test-google-a.com", který nám zajistí směrování emailů do služby Gmail.

Pro lepší orientaci a přehlednost byly nastaveny URL adresy pro dané služby. Toto nastavení jsem provedl změnou CNAME záznamů v nastavení DNS naší domény. Nejprve je nutné se přihlásit do administrátorské konzole Google Apps, kde jsem si zvolil službu, kterou potřebujeme nastavit. V dalším kroku jsem zvolil možnost "Změna URL" vyplnil název adresy, který chci použít pro přístup k dané službě. Po tomto kroku nám Gooogle Apps vygeneruje záznamy CNAME a cílovou adresu, které přidáme do nastavení DNS naší domény a počkáme, až se změny projeví. Po projevení změn můžeme potvrdit tlačítko "Tyto kroky byly provedeny ". Stejným způsobem postupujeme u dalších služeb. V našem případě vypadají výsledné URL adresy takto: mail.spssou-pe.cz, kalendar.spssou-pe.cz, disk.spssou-pe.cz.

### **9.4.4 Migrace dosavadních dat**

Velmi důležitou součástí při přechodu na Google Apps je migrace dat ze současných systémů. Do Google Apps lze migrovat data, jako jsou emaily, kalendáře, kontakty atd. V našem případě bylo potřeba migrovat pouze emaily.

Migrace emailů do Google Apps lze provést více způsoby. Pro hromadnou migraci emailů lze použít aplikace Google Apps Migration for Microsoft Exchange. Tato aplikace nám umožní migrovat data z Microsoft Exchange, Novell Groupwise, ale i emailových serverů, které podporují IMAP protokol. Před migrací dat je nutné povolit přístup k API a dále je nutné nastavit doménový klíč, který umožní přístup k datům na naší doméně bez nutnosti zadávat přihlašovací údaje uživatelů. Toto nastavení se provede v admin konzoli Google Apps. Jako další fáze je nutné připravit soubor, který obsahuje údaje o uživatelích, které budeme chtít migrovat. Tento soubor obsahuje následující údaje: zdrojová emailová adresa, heslo pro zdrojovou emailovou adresu a cílovou emailovou adresu. Pokud jsme provedli tyto kroky, spustíme si aplikaci Google Apps Migration for Microsoft Exchange, která nás provede jednotlivými kroky pro migraci dat. Pro použití tohoto řešení je nutné mít emaily uložené na emailovém serveru.

V našem případě toto řešení není vhodné, protože jak již bylo zmíněno v kapitole (viz kapitola 9.3), škola používá hostované řešení od Forpsi a poštovního klienta Foxmail, který si emaily přesouvá ze serveru na disk. Veškeré emaily se tedy nacházejí na lokálním disku a nejdou tímto způsobem migrovat. Emaily všech zaměstnanců jsou uložené na disku a jejich migrace

do Google Apps se musí provést ručně pro každý účet zvlášť, například pomocí poštovního klienta, ve kterém je možnost přidat si emailové účty a provést přesun emailů z jednoho účtu do druhého. Tato možnost nebyla prováděna a závisí na každém uživateli, zda bude chtít svoji starou poštu přenést do Google Apps sám anebo osloví o pomoc školní IT oddělení.

# **9.4.5 Školení uživatelů**

Po domluvě s IT oddělením školy bylo zorganizováno školení nově zavedených Google Apps. Jelikož škola má okolo 750 studentů a 150 zaměstnanců, nebylo možné provést školení pro všechny. Školení bylo určeno zejména pro vedení školy a část pedagogů. Studenti školy budou s Google Apps seznámeni v rámci výuky IT.

Školení bylo zaměřeno na seznámení se základní funkcionalitou služeb Google Apps, zejména na služby, které bude škola využívat (Gmail, Disk a Kalendáře). Požadavek IT oddělení školy byl, aby byla vytvořena příručka pro uživatele (viz Příloha 5 – Uživatelská příručka), ve které bude vysvětleno základní ovládání služeb Google Apps. Tuto příručku si uživatelé mohou zobrazit na webových stránkách školy "*http://www.spssou-pe.cz/dokumenty/ostatnidokumenty*". V rámci školení bylo také provedeno ověření znalostí uživatelů se službami Google Apps. Na každou službu bylo připraveno několik základních úkolů, které by měli uživatelé splnit. Toto ověření jsem provedl pomocí vlastního dotazníkového šetření, kde uživatelé zaškrtávali, zda daný úkol splnili nebo nesplnili. V současné době je ve škole zařízen souběh obou emailových řešení pomocí "Dual Delivery" a MX záznamy zatím nejsou převedeny na servery Google. Studenti neměli dříve zřízený školní email, a proto dokud nebudou MX záznamy přesměrované na servery Google, tak nebude tato služba pro studenty zcela funkční.

## **Vyhodnocení dotazníkového šetření**

Na dotazník odpovědělo celkem 110 respondentů. Dle grafu (Graf 8) lze vidět, že odpovídaly tři skupiny uživatelů: učitelé, studenti a ostatní zaměstanci školy (sekretářky, vychovatelky atd). Nejvíce vrácených odpovědí bylo od učitelů (61,32%). V současné době se Google Apps zkoušelo pouze s jednou třídou, a proto byla návratnost dotazníku od studentů pouze 22,64%. Poslední kategorií byli ostatní zaměstanci školy (16,04%).

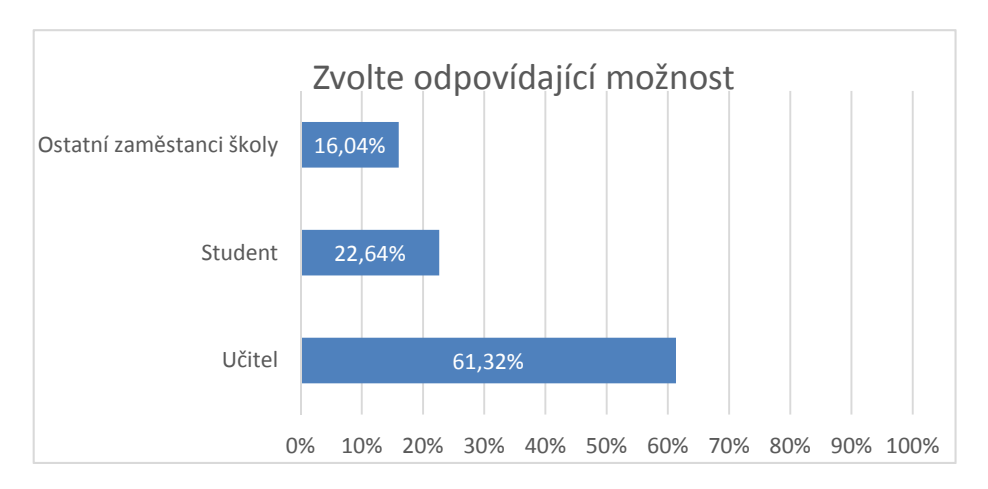

**Graf 8 – kolik uživatelů provedlo školení uživatelů**

Dle grafu (Graf 9) můžeme vidět, že uživatelé neměli s úkoly zaměřenými na službu Gmail, žádné problémy. Všichni uživatelé splnili všechny úkoly na 100%.

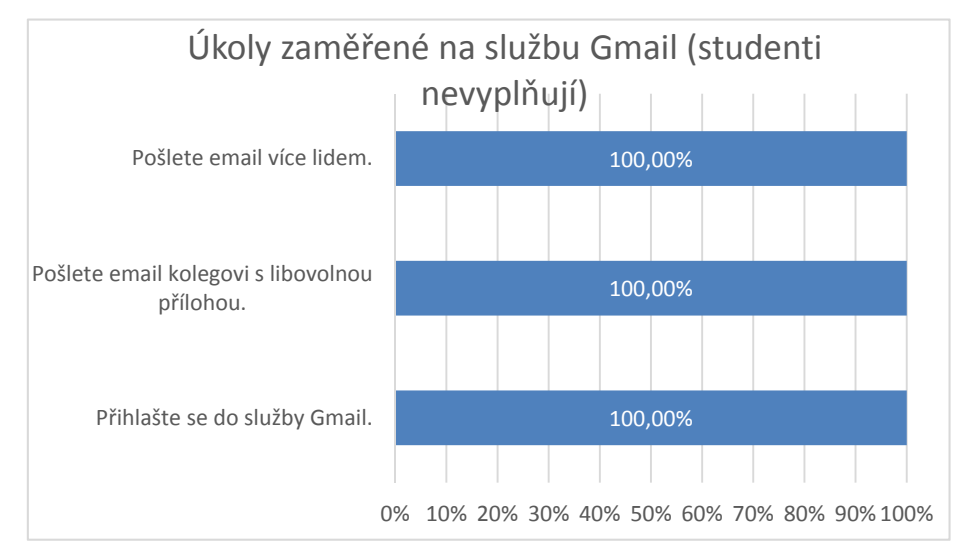

**Graf 9 - služba Gmail**

Další část úkolů byla zaměřena na službu Kalendáře. V grafu (Graf 10) lze vidět, že pro uživatele byly nejjednodušší tyto úkoly: přihlášení se do služby Kalendáře, vytvoření události s upozorněním a nasdílení kalendáře kolegovi. Tyto úkoly splnila téměř většina uživatelů (99,06%). Dalším úkolem bylo provést naimportování dostupného kalendáře ("Akce školy"). Tento úkol splnilo 91,51% uživatelů. Zřejmě nejobtížnější úkol pro uživatele bylo vytvoření opakující se události, jelikož tento úkol splnilo 82,08% uživatelů, což bylo nejméně pro sadu úkolů pro službu Kalendáře.

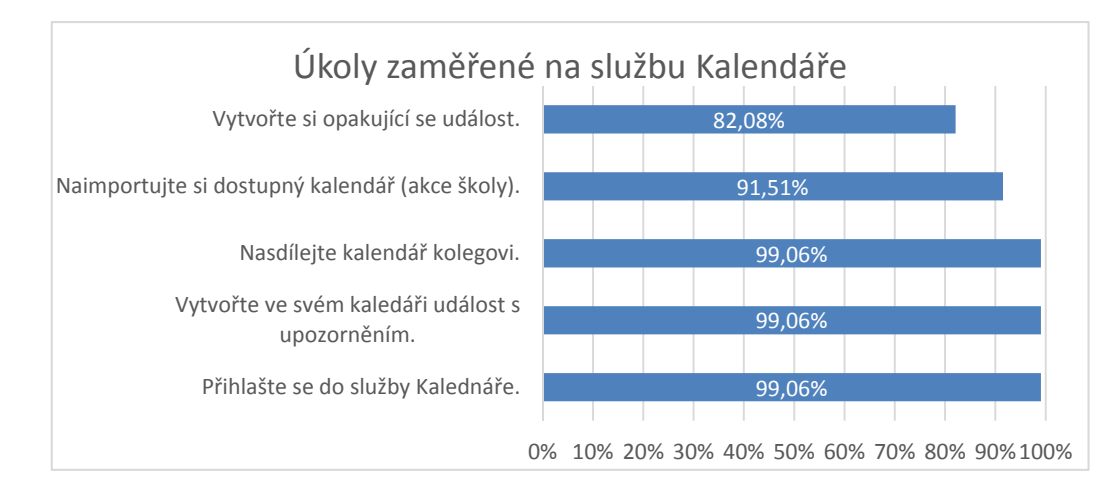

**Graf 10 - služba Kalendáře**

Poslední část úkolů byla zaměřena na službu Disk. V grafu (Graf 11) lze vidět, že všichni uživatelé splnili úkol přihlášení se do služby Disk. Dalším úkolem bylo vytvoření si vlastní složky, který splnilo 98,11% uživatelů. Založení libovolného dokumentu nedělalo uživatelům také velké potíže a tento úkol splnilo 97,17% uživatelů. Nejméně uživatelů (90,57%) splnilo úkol nasdílení složky danému uživateli s oprávněním "může upravovat".

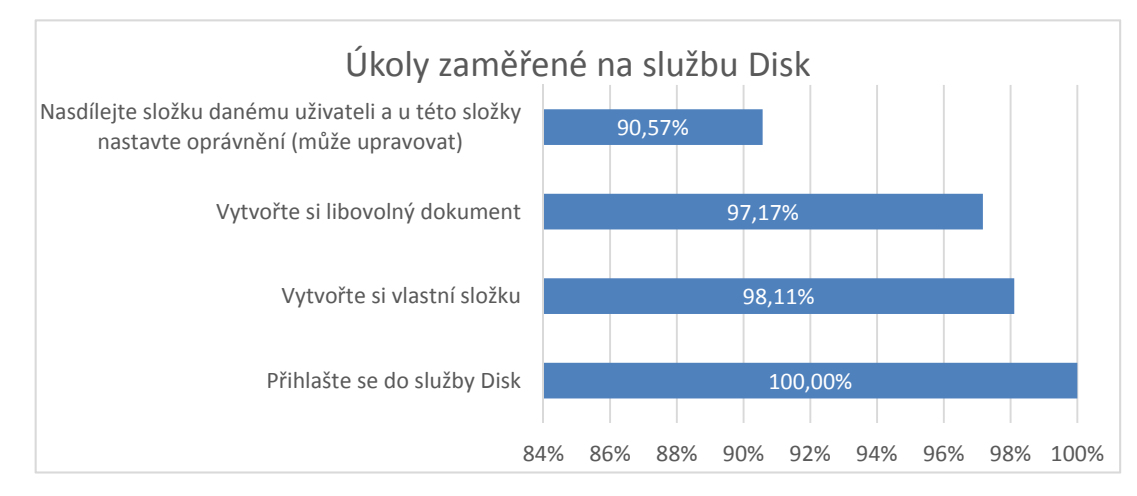

**Graf 11 - služba Disk**

Jak jsme mohli vidět v dotazníkovém šetření, tak uživatelé neměli žádné závažné problémy s danými úkoly služeb, a proto by měli být schopni provádět základní operace nad službami Google Apps.

## **9.4.6 Zhodnocení**

Poslední částí přechodu bylo zhodnocení přínosů nově nasazeného řešení Google Apps, které bylo opět provedeno pomocí dotazníkového šetření, ve kterém uživatelé hodnotili vlastnosti služeb tohoto cloudového balíčku. Celkové zhodnocení přechodu na toto řešení bude relevantní až po přechodu všech studentů. V současné době byli do Google Apps převedeni pedagogové, zaměstanci školy a pouze jedna třída, se kterou se Google Apps zkoušelo.

## **Vyhodnocení dotazníkového šetření**

Na dotazník odpovědělo celkem 99 respondentů. Z grafu (Graf 12) lze opět vidět, že odpovídaly tři skupiny uživatelů: učitelé, studenti a ostatní zaměstanci školy (sekretářky, vychovatelky atd). Zhodnocení nového řešení provedlo nejvíce učitelů (61,62%). Jak již bylo řečeno, tak zatím byl Google Apps nasazen pro jednu třídu, a proto zhodnocení provedlo pouze 27,27% studentů. Nejmenší počet odpovědí na dotazník byl od ostatních zaměstnanců školy  $(11,11\%)$ .

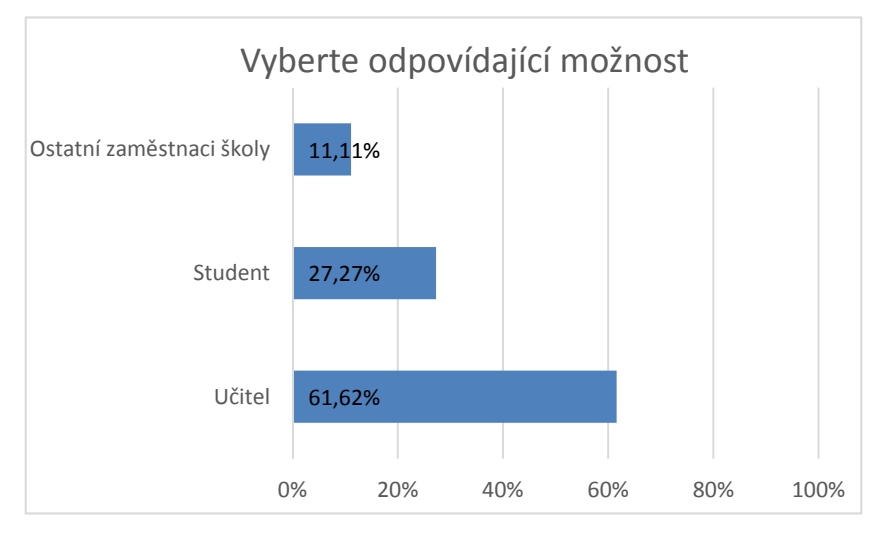

**Graf 12 - kolik uživatelů provedlo zhodnocení**

Jak lze vidět v grafu (Graf 13), tak většina uživatelů (84,85%) vidí v Google Apps přínos. Část uživatelů (14,14%) zodpověděla, že neví, zda pro ně bude Google Apps něčím přínosným. Pouze 1,01% uživatelů odpovědělo, že Google Apps nejsou přínosné.

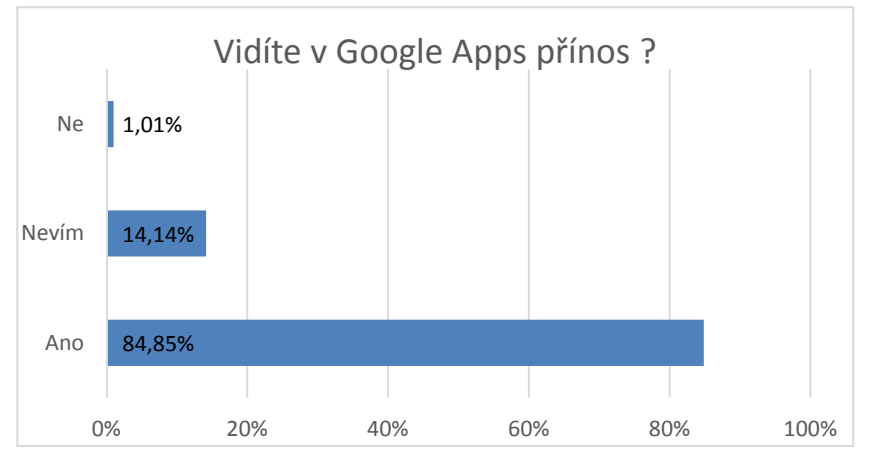

**Graf 13 - přínos Google Apps ve škole**

Hodnocení přínosu Google Apps bylo v dotazníkovém šetření rozdělěno ještě do 4 podotázek. V tomto grafu (Graf 14) lze vidět, že uživatelé hodnotili jednotlivé podotázky známkami 1-5 (hodnocení jako ve škole). Z průzkumu bylo zjištěno, že pro uživatele je nejpřínosnější oblast zálohování dat, jelikož tato oblast získala nejvyšší počet nejlepších známek. Druhou nejžádanější oblastí bylo poskytování materiálů uživatelům školy. Třetí, v pořadí nejlépe hodnocenou oblastí z hlediska přínosu, bylo zlepšení komunikace ve škole i mimo ni.

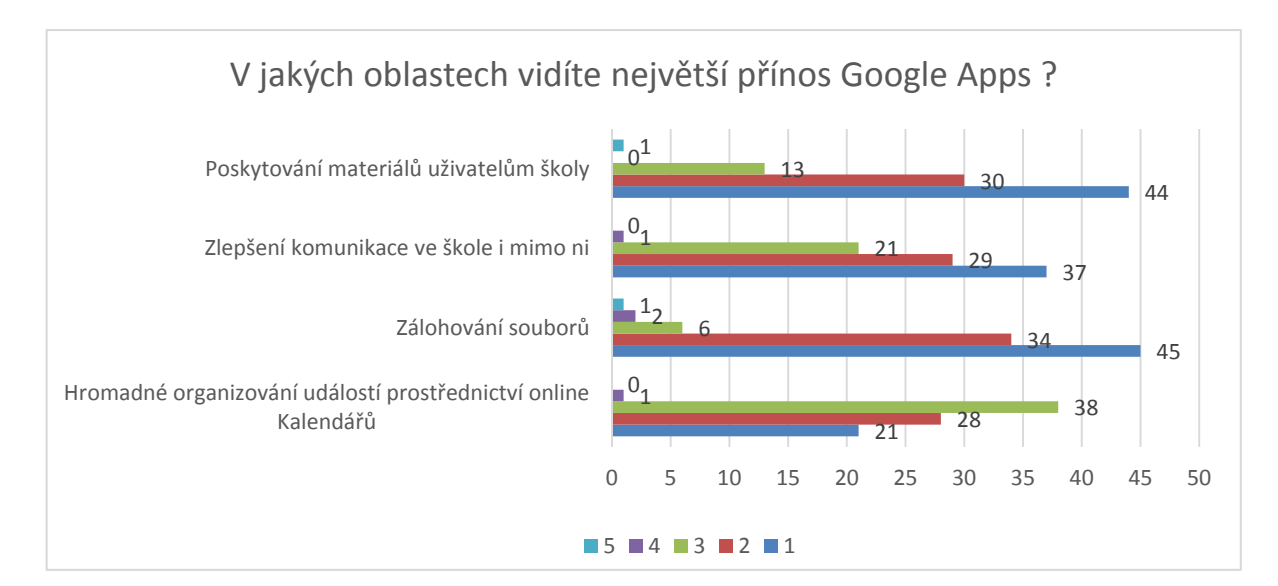

**Graf 14 – oblasti největšího přínosu**

Tato oblast měla zřejmě největší přínos pro pedagogy a zaměstnance školy. Jako nejméně žádaná oblast se pro uživatele jevilo hromadné organizování událostí prostřednictvím online Kalendářů, které získalo největší počet průměrných známek, a tudíž ze všech oblastí nejhorší výsledek.

Další otázka se ve zhodnocení zabývala tím, jaké služby se zdají být pro uživatele nejvíce přínosné. Dle grafu (Graf 15) lze říci, že uživatelé určili jako nejlepší službu Gmail, jenž získal nejlepší hodnocení ze všech služeb. Tento výsledek se také dal očekávat, jelikož emailové řešení bylo hlavní příčinou pro přechod na Google Apps. Druhý nejlepší výsledek získala služba Disk, která bude zejména sloužit pro zálohování dat a poskytování materiálů uživatelům školy (viz Graf 12). Pro uživatele byly nejméně přínosné Kalendáře, jelikož dostaly největší počet průměrných známek.

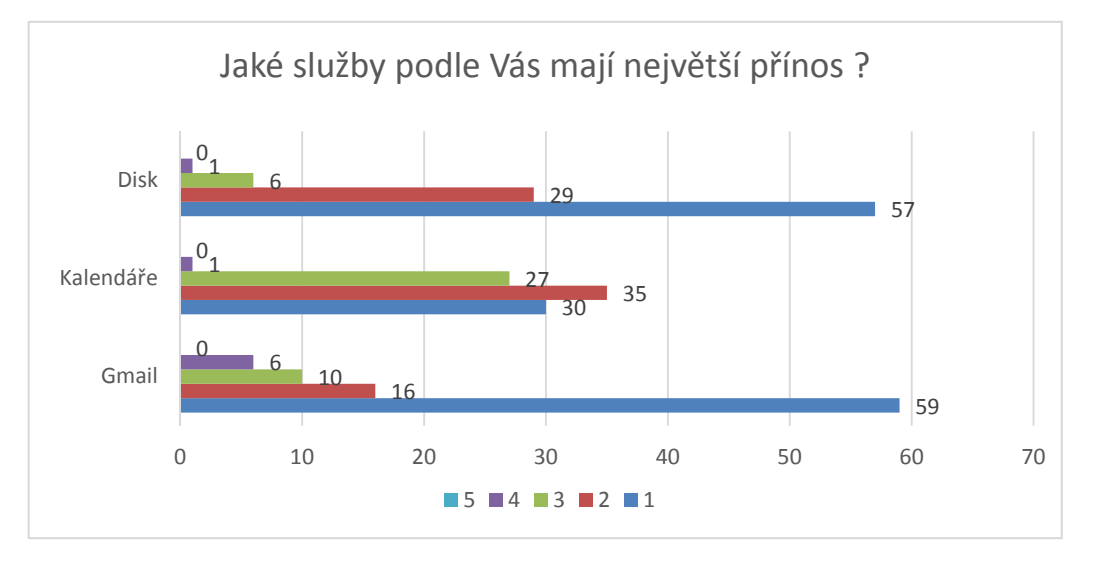

**Graf 15 – jaké služby byly nejpřínosnější** 

Tato otázka se zabývala ohodnocením vlastností služby Gmail. V grafu (Graf 16) lze vidět, že naprostá většina uživatelů uvítala velikost emailové schránky, jež má velikost 30 GB, toto místo je sdílené napříč všemi službami Google Apps. Uživatelé jako druhou nejlepší vlastnost Gmailu zvolili vyhledávání emailů. Poslední dvě vlastnosti Gmailu, grafické rozhraní a organizování emailů, nebyly hodnocené tak vysoko jako předchozí vlastnosti.

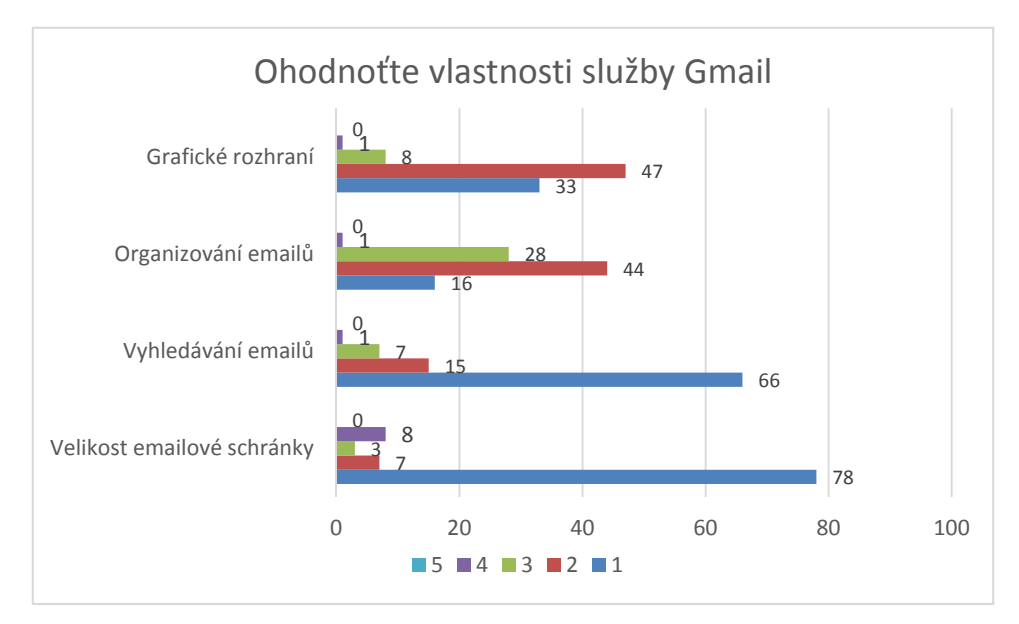

**Graf 16- ohodnoťte vlastnosti Gmailu** 

Další otázka se zaměřila na službu Kalendáře, u které také uživatelé hodnotili některé vlastnosti. V grafu (Graf 17) lze vypozorovat, že uživatelé nejvíce ocenili možnost nastavení upozornění. Druhá nejlépe hodnocená vlastnost byla možnost přístupu z mobilních zařízení. Mezi další vlastnosti patřilo sdílení kalendářů a jako poslední možnost přidávání příloh k daným událostem, které získalo od uživatelů nejmenší hodnocení a z těchto vlastností bylo nejhorší.

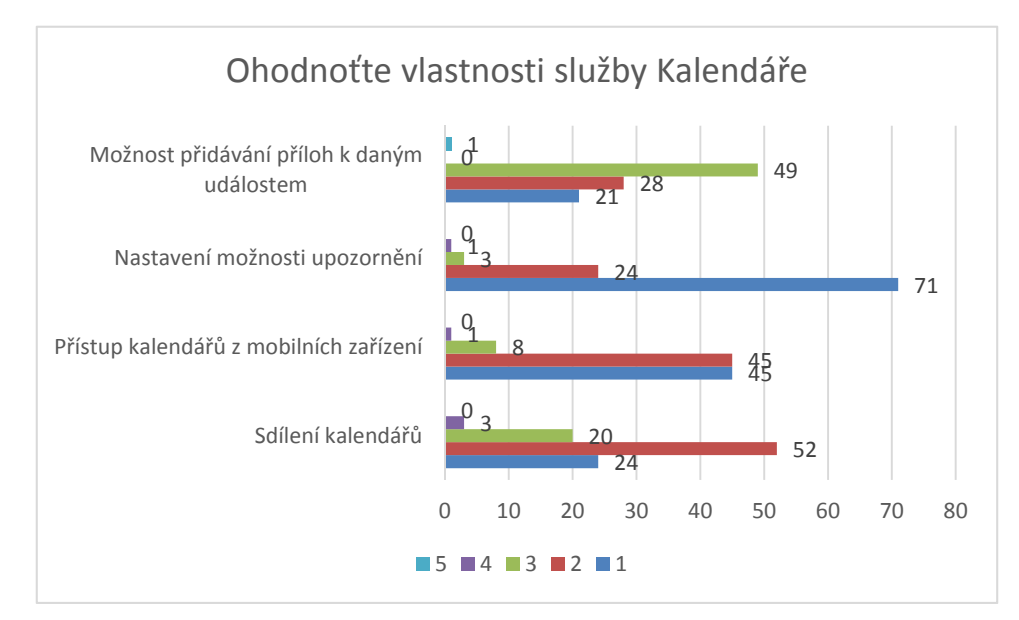

**Graf 17 - ohodnocení vlastností Kalendáře**

Poslední hodnocenou službou z balíčku Google Apps byl Disk. V grafu (Graf 18) je vidět, že hodnocení bylo velmi vyrovnané, ale nejlépe ohodnocená vlastnost byla možnost nastavení oprávnění pro daný dokument. Jako druhá nejvítanější vlastnost byla zvolena spolupráce ve více lidech na jednom dokumentu. Mezi další možnosti patřilo zálohování souborů a sdílení dokumentů, které získalo od uživatelů nejmenší hodnocení.

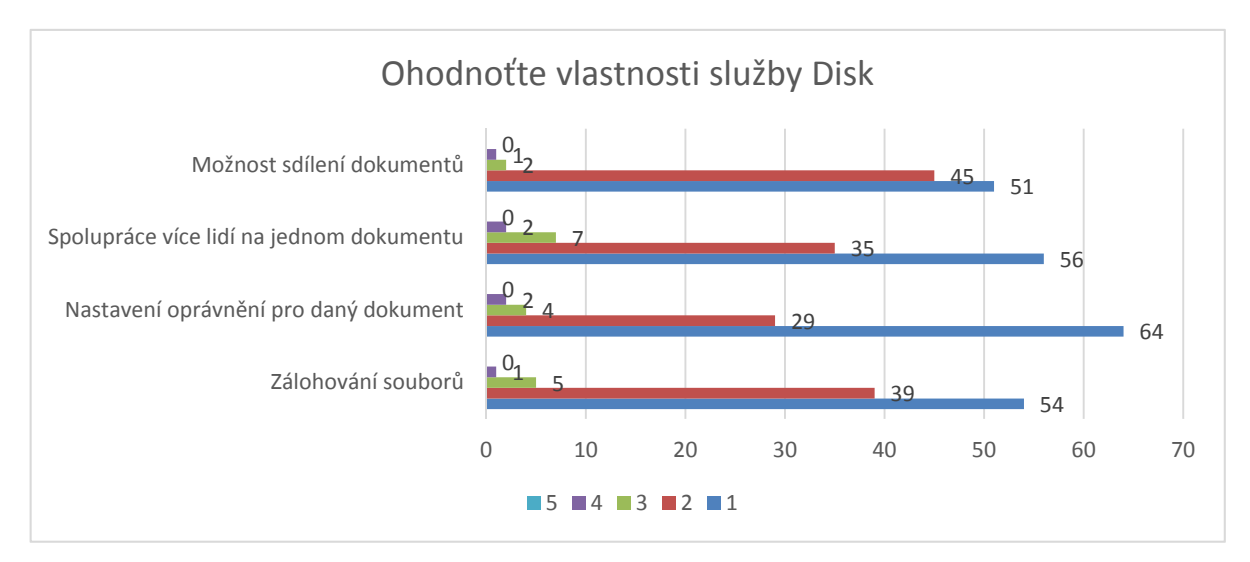

**Graf 18 - ohodnocení vlastností Disk** 

# **Vyjádření školy**

Po provedení zhodnocení řešení a všech nutných kroků k implementaci Google Apps jsem požádal hlavního správce sítě Střední školy Pelhřimov pana Michala Vacka o vyjádření, jak hodnotí přechod na Google Apps. Toto vyjádření je dostupné (viz Příloha 4 – vyjádření školy).

# **10 Závěr**

Teoretická část bakalářské práce se v první řadě zaměřuje na seznámení s cloud computingem. Dále se zabývám charakterizováním cloud computingu, rozdělením do jednotlivých modelů a určení výhod a nevýhod. V rámci druhé části se zabývám popisem služeb Google Apps a Office 365 a následně je provedeno porovnání těchto služeb z hlediska elektronické komunikace.

Další část mé bakalářské práce se zabývá analýzou současného stavu cloud computingu ve firemní praxi a to jak dobré, tak špatné praxe. Analýza byla provedena pomocí vlastního dotazníkového šetření, z kterého byla zjištěna míra používání cloud computingu ve firemní praxi, jaké SaaS služby jsou nejpoužívanější, podle jakých kritérií se firmy rozhodují pro výběr SaaS služeb a jaké výhody a nevýhody vidí firmy v cloud computingu. Na základě dostupných případových studií firem byly vytvořeny příklady dobré a špatné firemní praxe. V rámci druhé části jsem vytvořil metodiku pro výběr vhodné cloudové služby, která je dále využita v praktické části bakalářské práce.

Praktická část mé bakalářské práce byla prováděna se spoluprací Střední školy Pelhřimov. V této organizaci jsem provedl s IT oddělením školy analýzu současného stavu organizace, ze které byly dále zjištěny nevýhody současného řešení školy. Z této analýzy byly dále vytvořeny požadavky na nové řešení a na základě vytvořené metodiky pro výběr vhodné cloudové služby bylo provedeno porovnání vybraných řešení. Na základě školou určených důležitostí bylo vybráno jako nejlepší řešení Google Apps. V další části se zabývám jednotlivými kroky implementace této cloudové služby do organizace. Při přechodu na Google Apps bylo také nutné provést školení uživatelů a seznámit je tak s nově nasazeným řešením. V rámci školení bylo také provedeno ověření znalostí, zda uživatelé zvládnou základní operace se službami Google Apps. Toto ověření bylo zanalyzováno a vyhodnoceno pomocí dotazníkového šetření. Dále je provedeno zhodnocení přínosu Google Apps, které je opět provedeno pomocí dotazníkového šetření, a výsledky jsou shrnuty do grafů. Na závěr škola provedla zpětné zhodnocení implementace Google Apps a vzájemné spolupráce. Díky mé bakalářské práci se podařilo nasadit do školy vhodnou cloudovou službu, která vyřešila nevýhody stávajícího řešení.

# **Seznam použité literatury**

- 1. VELTE, Anthony T, Toby J VELTE a Robert C ELSENPETER. *cloud computing: praktický průvodce*. Vyd. 1. Brno: Computer Press, 2011, 344 s. ISBN 978-80-251- 3333-0.
- 2. Gartner: Hype křivce vládne 3D tisk a BYOD. In: *Gartner: Hype křivce vládne 3D tisk a BYOD* [online]. 27.08.2012 [cit. 2013-06-18]. Dostupné z: http://channelworld.cz/hardware/gartner-hype-krivce-vladne-3d-tisk-a-byod-6963
- 3. cloud computing and emerging IT platforms: Vision, hype, and reality for delivering computing as the 5th utility. In: *Definitions, characteristics, and trends* [online]. 11 December 2008 [cit. 2013-06-19]. Dostupné z: http://www.buyya.com/papers/cloud-FGCS2009.pdf
- 4. REESE, George. *cloud application architectures: [building applications and infrastructure in the cloud]*. Sebastopol, CA: O'Reilly Media, Inc., c2009, xii, 189 p. ISBN 05-961-5636-7.
- 5. Above the clouds: a Berkeley View of cloud computing. *Executive Summary* [online]. February 10, 2009, č. 2009 [cit. 2013-06-22]. Dostupné z: http://www.eecs.berkeley.edu/Pubs/TechRpts/2009/EECS-2009-28.pdf
- 6. The NIST Definition of cloud computing. *The NIST Definition of cloud computing* [online]. September 2011, 800-145 [cit. 2013-06-22]. Dostupné z: http://csrc.nist.gov/publications/nistpubs/800-145/SP800-145.pdf
- 7. WILLIAMS, Bill. *The economics of cloud computing*. Indianapolis, Ind.: Cisco Press, c2012, xii, 91 p. ISBN 15-871-4306-2.
- 8. MATHER, Tim, Subra KUMARASWAMY a Shahed LATIF. *cloud security and privacy*. 1st ed. Cambridge [Mass.]: O'Reilly, c2009, xvii, 312 p. Theory in practice (Sebastopol, Calif.). ISBN 05-968-0276-5.
- 9. HURWITZ, Judith. *cloud computing for dummies*. Hoboken, NJ: Wiley Pub., c2010, xxii, 310 p. ISBN 04-704-8470-5.
- 10. WANG, Lizhe. *cloud computing: methodology, systems, and applications* [online]. Boca Raton, FL: CRC Press, 2012 [cit. 2013-06-18]. ISBN 9781439856413.
- 11. *Business Process On-Demand; Studying the Enterprise cloud computing and Its Role in Green IT* [online]. Germany: GRIN Verlag oHG, 2011 [cit. 2013-07-12]. ISBN 9783640991839.
- 12. MOREL, Médéric. *Google Apps: mastering integration and customization : scale your applications and projects onto the cloud with Google Apps*. Birmingham [U.K.]: Packt Pub. Ltd., 2011, x, 249 p. ISBN 9781849692168.
- 13. *Office 365 Deployment Guide for Enterprises*. 7/26/2012. Dostupné z: http://www.microsoft.com/enus/download/details.aspx?utm\_source=feedburner&utm\_medium=feed&utm\_campai gn=Feed%3a+MicrosoftDownloadCenter+(Microsoft+Download+Center)&id=2650 9
- 14. Gmail Google Apps Help. *Gmail* [online]. 2013 [cit. 2013-08-06]. Dostupné z: http://support.google.com/a/bin/topic.py?hl=en&topic=9202&parent=&ctx=topic
- 15. *CDP: cloud computing Can Save \$12bn* [online]. 20.července 2011 [cit. 2013-08- 14]. Dostupné z: http://www.environmentalleader.com/2011/07/20/cdp-cloudcomputing-can-save-12bn/?graph=full&id=1
- 16. Google Apps v. Office 365: Head-to-head comparison of features. *Http://www.techrepublic.com/* [online]. 2013 [cit. 2013-12-01]. Dostupné z:http://www.techrepublic.com/blog/the-enterprise-cloud/google-apps-v-office-365-head-tohead-comparison-of-features/5516/?tag=content%3Bsiu-container
- 17. Microsoft versus Google: Feature Set Comparison Office 365 versus Google. *Http://www.queensu.ca* [online]. 2012 [cit. 2013-12-01]. Dostupné z:http://www.queensu.ca/its/works/projects/emailcalendaringstudent/microsoftversusgoogle.h tml
- 18. BEI Multimedia Interactive s.r.o. *Microsoft Case Study: Microsoft Office 365* [online]. 9/30/2013 [cit. 2013-11-19]. Dostupné z: http://www.microsoft.com/cscz/casestudies/Case\_Study\_Detail.aspx?casestudyid=710000003294

19. HLDS. In: *Google apps jako cesta k finančnímu ozdravení společnosti hlds* [online]. 2013 [cit. 2013-11-19]. Dostupné z:http://netmail.cz/wpcontent/uploads/2013/02/case-study\_HLDS.pdf

# Seznam obrázků

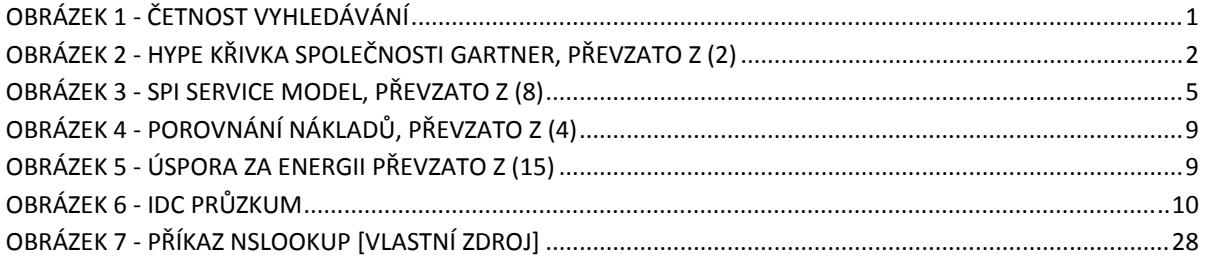

# Seznam tabulek

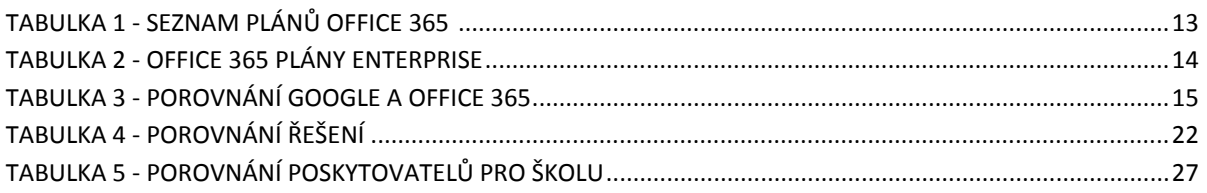

# Seznam grafů

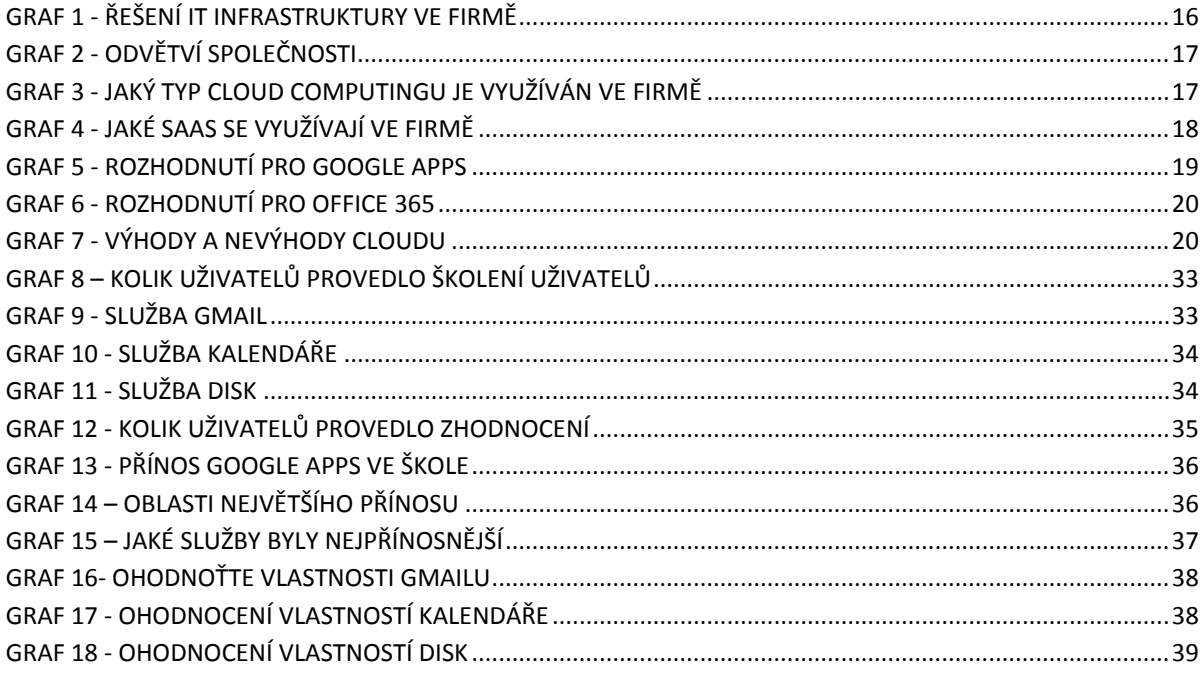

# Příloha 1 – Analýza současného stavu cloud computingu

Vážená paní / vážený pane,

obracím se na Vás s žádostí o spolupráci při realizaci výzkumného projektu do mé bakalářské práce. Toto dotazníkové šetření je zaměřeno na zjištění míry používání Cloud Computingu v ČR a dále zaměření na SaaS (Office 365, Google Apps). Vzhledem k Vámi zastávané pracovní pozici si Vás dovoluji oslovit a požádat o zodpovězení několika následujících otázek, které Vám nezaberou více než 10 minut času. Dotazník obsahuje 9 otázek. U otázek 1-2 lze zaškrtnout pouze jednu odpověď, u dalších otázek lze označit i více odpovědí.

Velice si vážím Vaší spolupráce a předem děkuji za Vámi věnovaný čas.

#### 1. Kolik má Vaše společnost zaměstnanců ?

 $O$  1-50  $\circ$  50-100  $O$  100-200  $O$  200-více

#### Jaké je odvětví Vaší společnosti ?  $2.$

O Obchod O Průmysl O ICT (informatika) O Finanční služby O Veřejná správa ○ Zemědělství  $O$  Jiné

#### Jaké řešení IT infrastruktury používáte ve firmě?  $\overline{3}$ .

□ Hostované řešení - Zákazník platí pevnou cenu poskytovateli, který zajišťuje dohodnuté služby po dobu trvání smlouvy.

□ Vlastní server - Firma si spravuje vlastní prostředky(server, počítačová síť), pro chod IT infrastruktury.

□ Cloud Computing - Zákazník si může zaplatit za výpočetní zdroje, jako je CPU, RAM, diskové úložiště, ale také i vývojové prostředí a i software. Všechno se poskytuje jako služba na vyžádání a platí se pouze za vlastní spotřebu.

□ Žádné

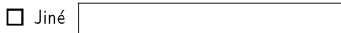

#### $\overline{4}$ . Jaký model Cloud Computingu využívá vaše firma ?

□ SaaS (software jako služba) - SaaS je software na vyžádání. V tomto modelu se nabízejí např.: kancelářské aplikace (Office), CRM aplikace.

□ PaaS (platforma jako služba) - Tento model nabízí vývojové prostředí pro aplikace např.: Google app Engine, Windows Azure.

□ laaS (infrastruktura jako služba) - Tento model nabízí výpočetní zdroje (CPU, RAM, Diskové úložiště). □ Žádný

#### $5.$ V jakém stavu se nachází vaše společnost vzhledem k distribučním modelům (SaaS, PaaS, laaS)

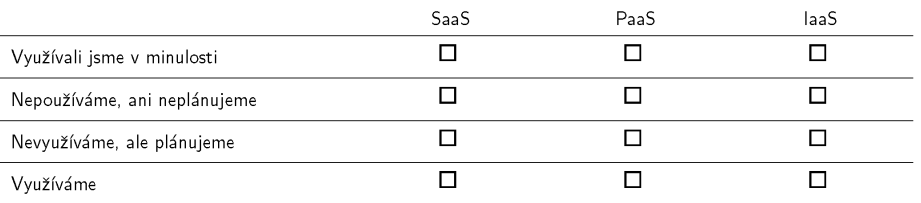

#### $6.$ Pokud Vaše firma používá SaaS o jaké služby se jedná?

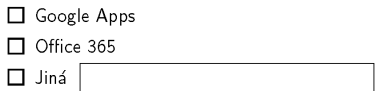

#### $7.$ Podle jakých kritériích jste se rozhodovali při výběru této cloudové služby (viz. otázka 6) ?

- Kompatibilita operačních systémů (Linux, Mac, Windows)
- □ Dostupnost služby na trhu
- Předchozí zkušenosti s produkty.
- $\Box$  Cenová politika
- Bezpečnost emailu (šifrování, el. Podpis)
- Propracovanost Office aplikací
- $\Box$  Zálohování dat
- □ Hlasová komunikace a konference

 $\Box$  Jiné

#### Lo z uvedených možnosti vidite jako výhodu a co jako nevýhodu ?  $\mathbf{a}$

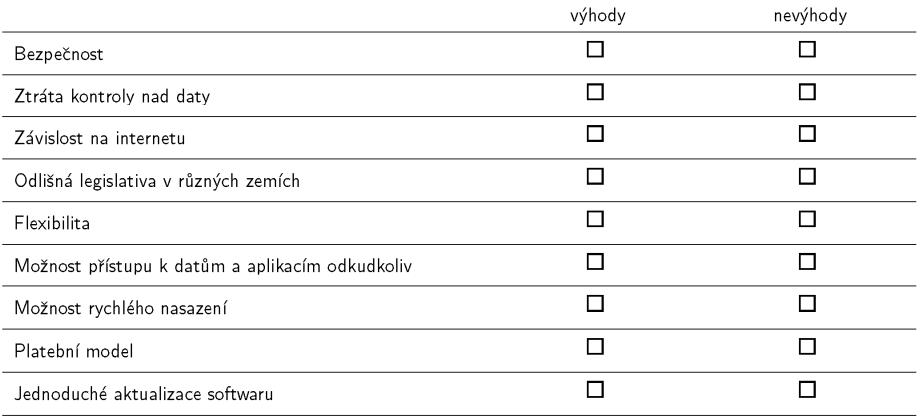

# Příloha 2 – Ověření znalostí služeb Google Apps

Vážená paní / vážený pane,

obracím se na Vás s žádostí o spolupráci při realizaci výzkumného projektu do mé bakalářské práce. Toto dotazníkové šetření je zaměřeno na zjištění míry znalostí služeb Google Apps. Otázky obsahují úkoly rozdělené podle jednotlivých služeb. Úkol zaškrtněte jen v případě, pokud se Vám požadovaný úkol podařilo splnit.

Úkol na službu Gmail odpadá u studentů, jelikož tato služba zatím není zprovozněná pro studenty. Velice si vážím Vaší spolupráce a předem děkuji za Vámi věnovaný čas.

#### $\mathbf{1}$ . Zvolte odpovídající možnost

 $\bigcap$  Student ○ Učitel ○ Zaměstnanec školy  $O$  Jiná

#### Tato část úkolů je zaměřena na službu Gmail (studenti nevyplňují)  $2.$

Přihlašte se do služby Gmail. Pošlete email kolegovi s libovolnou přílohou. Pošlete email více lidem.

#### Tato část úkolů je zaměřena na službu Kalendáře  $3.$

- □ Přihlašte se do služby Kalendáře.
- □ Vytvořte ve svém kaledáři událost s upozorněním.
- □ Nasdílejte kalendář kolegovi.
- □ Naimportujte si dostupný kalendář (akce školy).
- Vytvořte si opakující se událost.

#### Tato část úkolů je zaměřena na službu Disk  $4.$

- Přihlašte se do služby Disk
- Vytvořte si vlastní složku
- Vytvořte si libovolný dokument
- □ Nasdílejte složku danému uživateli a u této složky nastavte oprávnění (může upravovat)

# Příloha 3 – Zhodnocení služeb Google Apps

#### Vážená paní / vážený pane,

obracím se na Vás s žádostí o spolupráci při realizaci výzkumného projektu do mé bakalářské práce. Toto dotazníkové šetření je zaměřeno na zhodnocení vlastností a funkcionality Google Apps ve škole. Vzhledem k Vámi zastávané pracovní pozici si Vás dovolují oslovit a požádat o zodpovězení několika následujících otázek, které Vám nezaberou více než 10 minut času. Dotazník obsahuje 7 otázek. U otázek 1-2 lze zvolit jedna odpověď u dalších otázek se volí známka

1-5 (známkování jako ve škole). Otázku číslo 3 studenti nevyplňují, služba Gmail není pro studenty zatím zaktivovaná. Velice si vážím Vaší spolupráce a předem děkuji za Vámi věnovaný čas.

#### $\mathbf{1}$ . Zvolte odpovídající možnost

 $\bigcirc$  Student O Učitel ○ Zaměstnanec školy  $O$  Jiná

#### $2.$ Vidíte v Google Apps přínos?

 $\bigcirc$  Ano  $\bigcap$  Ne O Nevím

#### $3.$ V jakých oblastech vidíte největší přínos Google Apps ? (studenti nevyplňují)

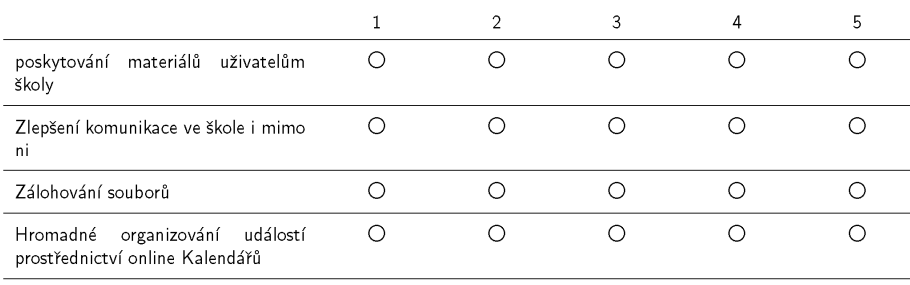

#### Jakė služby podle Vas maji nejvėtši přinos pro školu ?  $4.$

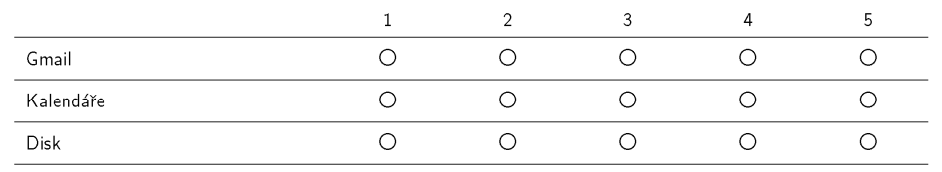

#### 5. Ohodnotte vlastnosti služby Gmail

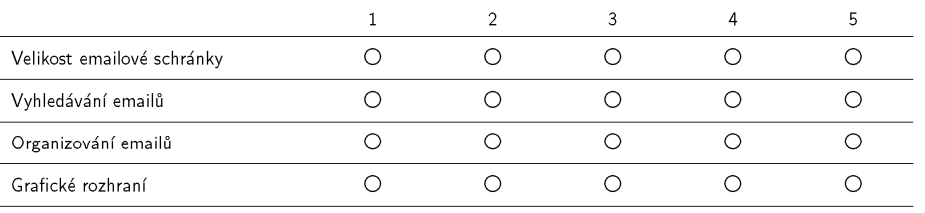

#### 6. Ohodnotte vlastnosti služby Kalendáře

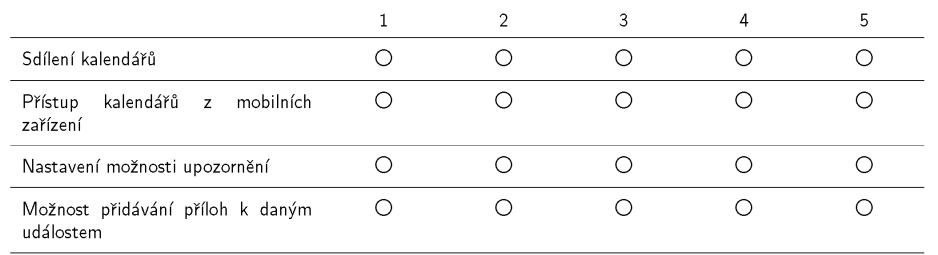

#### $7.$ Ohodnotte vlastnosti služby Disk

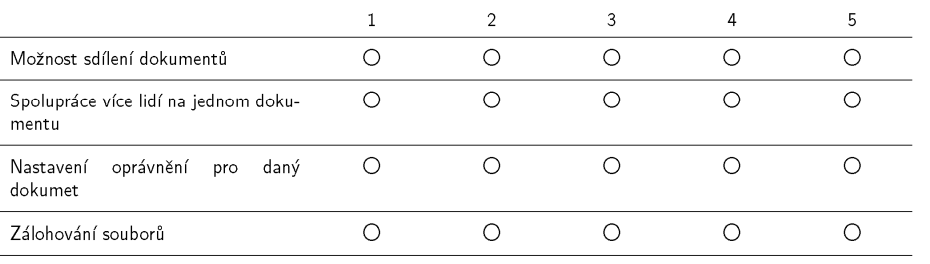

# Příloha 4 – Vyjádření školy

Již v minulosti jsme přemýšleli, že by škola potřebovala nové emailové řešení, které by eliminovalo nevýhody stávajícího řešení. Zejména se jednalo o malou emailovou schránku, kdy po jejím zaplnění docházelo k nepřijímání nových emailů. Většina zaměstnanců používá poštovního klienta, který přesouvá jejich emaily ze serveru na lokální disk a dochází tak, k decentralizování emailů. Na emailové řešení si zejména stěžovali zaměstnanci z vedení školy, kteří postrádali přístup k emailům z domova. Náš bývalý student Jan Fuxa za námi přišel s žádostí o spolupráci pro jeho bakalářskou práci, ohledně zjištění možnosti uplatnění cloudových služeb a jejich zavedení. Tuto nabídku jsme velice ocenili, protože jsme také zvažovali přechod ke cloudovému řešení, ale vzhledem k vytíženosti IT oddělení školy nebyl čas se přechodem na nové řešení zabývat. Jan s naší pomocí provedl analýzu současného stavu školní infrastruktury. Z této analýzy dále vytvořil požadavky na nové řešení, jež by měli eliminovat nevýhody současného řešení a které by mohly přinést i několik možných výhod. Dle našich požadavků jsme přistoupili na cloudový balík Google Apps. Jan dále provedl kompletní zavedení této služby do školy. Každý krok implementace s námi prokonzultoval a přizpůsobil tak službu přesně pro potřeby školy. Na závěr provedl školení uživatelů a seznámil je tak se základními funkcemi služeb. Pro naše potřeby jsme Jana požádali o vytvoření jednoduché příručky se základními operacemi se službami Google Apps. Tato příručka byla vytvořena a je dostupná na webových stránkách školy. Jan na základě dotazníkového šetření provedl zhodnocení nově nasazeného řešení. Z výsledků dotazníkového šetření lze vyčíst, že uživatelé školy nové řešení velmi uvítali. Jsem si jistý, že s Google Apps odpadnou problémy s emailovým řešením, a že tento balík usnadní práci všem uživatelům školy.

Lace

Střední průmyslová škola a Střední odborné učiliště Pelhřimes Friedova 1469  $-1$ 393 01 Pelhřimov -1<br>IČO: 14450470, DIČ: CZ14450470

# **Příloha 5 – Uživatelská příručka**

# **Příručka používání Google Apps**

Tento manuál vznikl pro účel seznámení se základní funkčností balíku Google Apps a má za úkol Vás seznámit s principy používání jednotlivých služeb (Gmail, Kalendáře, Disk).

## **Gmail.**

Gmail je služba, která zajišťuje emailové řešení. Přihlášení do Gmailu se provede zadáním této adresy "mail.spssou-pe.cz" do internetového prohlížeče.

## **Grafické rozhraní Gmailu**

Po přihlášení do Gmailu uvidíme grafické rozhraní, které se rozděluje na tyto části:

- 1. Část pro vyhledávání slouží k efektivnímu vyhledávání v emailech.
- 2. Levý navigační sloupec Tento sloupec obsahuje následující odkazy:
	- a. Napsat email při zvolení této možnosti se začne vytvářet nový email.
	- b. Doručená pošta zde se nacházejí doručené zprávy.
	- c. S hvězdičkou doručené emaily můžeme označit hvězdičkou, klikem na bílou hvězdičku. Takto označené emaily se nám zobrazí v sekci "S hvězdičkou".
	- d. Odeslaná pošta zde se zobrazují odeslané emaily.
	- e. Všechny zprávy zde se zobrazují všechny e-maily, které jste archivovali.
	- f. Koncepty v této sekci se nacházejí rozepsané nebo neodeslané emaily.
	- g. Štítky slouží pro lepší organizaci emailů.
	- h. Kontakty
	- i. Úkoly synchronizace s Google Kalendáři.
	- j. Spam sekce pro nevyžádanou poštu. Zobrazuje spam za posledních 30 dní.
- 3. Hlavní plocha Gmailu
	- a. "Archivovat přesun emailu z "doručené pošty" do sekce "všechny zprávy"
	- b. Oznámit spam při příchodu spamu můžeme použít tuto možnost a spamový filtr se automaticky nastaví
	- c. Smazat

d. Přesunout – přesouvání zpráv mezi štítky

### **Emaily**

Pro vytvoření emailu zvolíme možnost "napsat". Dále je nutné vyplnit políčko "Komu", kde se vyplní email adresáta. Pro zaslání hromadného emailu vyplníme políčko "Kopie" nebo "Skrytá kopie". Rozdíl mezi těmito možnostmi je ten, že "Skrytá kopie" umožnuje skrýt adresáty. Po rozeslání hromadného emailu není vidět seznam adresátů. Pro připojení přílohy klikneme na tlačítko "kancelářská sponka" napravo od tlačítka "Odeslat". Pro odeslání zprávy stiskneme "Odeslat".

Při otevření libovolného emailu můžeme vidět na pravé straně "šipku", která nabízí seznam možností (odpovědět, přeposlat, filtrovat, atd.), co s daným emailem dělat.

## **Kalendáře**

Tato služba je vyspělý nástroj pro organizaci času, plánování schůzek či evidenci úkolů. V Kalendáři je možnost nastavení připomínání formou emailu, SMS, vyskakovacích oken. Přihlášení do Kalendářů se provede zadáním této adresy "kalendar.spssou-pe.cz" do internetového prohlížeče.

### **Grafické rozhraní**

Po přihlášení do kalendářů uvidíme tyto části.

- 1. Část pro vyhledávání slouží k efektivnímu vyhledávání v kalendářích
- 2. Levý navigační sloupec Tento sloupec obsahuje následující odkazy.
	- a. Náhled na aktuální měsíc
	- b. Osobní kalendáře tyto kalendáře si můžeme osobně upravovat
	- c. Jiné kalendáře tyto kalendáře se mohou pouze prohlížet
- 3. Hlavní okno kalendáře

#### **Přidání nového kalendáře**

Přidání kalendáře lze provést kliknutím "šipky" napravo u sekce "Jiné kalendáře", kde se zobrazí možnosti, jakým způsobem přidat kalendáře.

- 1. Kalendář přítele tato možnost nabízí zažádat o kalendář konkrétního uživatele. Stačí pouze zaslat žádost na emailovou adresu uživatele, od kterého chceme jeho kalendář.
- 2. Zajímavé kalendáře V této možnosti si můžeme přidávat různé typy kalendářů: Sport, České svátky, Fáze měsíce, atd. Dále si také můžeme přidat Kalendáře, které jsou přímo určené pro naši doménu, například kalendář "Akce školy". Tento kalendář si mohou přidat uživatelé pro prohlížení událostí, ale nemohou ho editovat, pokud nemají oprávnění. PŘ: přidání kalendáře "akce školy". Tento kalendář se přidá v sekci "zajímavé kalendáře", kde zvolíme možnost "další" a v této sekci vidíme tento záznam "Zdroje pro doménu spssou-pe.cz" ve kterém jsou kalendáře pro naši doménu. Pro přidání kalendáře zvolíme možnost "Přihlásit se k odběru". Tento kalendář mohou upravovat pouze administrátoři, kteří mají možnost určit práva na tento kalendář.
- 3. Přidáním kalendáře prostřednictvím URL (formát iCAL)
- 4. Import kalendáře (formát iCAL, CSV)

#### **Sdílení kalendářů**

Kalendáře můžeme buď sdílet s konkrétními uživateli, opět stačí znát konkrétní emailovou adresu uživatele, nebo lze tento kalendář učinit veřejným.

PŘ: Pokud budu chtít sdílet svůj kalendář s konkrétním uživatelem (Michal Vacek), tak kliknu na "šipku" napravo od názvu kalendáře a zvolím možnost "Sdílet tento kalendář". V nabídce "Sdílet s konkrétními lidmi" zadám emailovou adresu konkrétního uživatele, v našem případě (vacek.michal@spssou-pe.cz). Dále máme možnost nastavení oprávnění pro sdílený kalendář.

U kalendářů můžeme nastavit tato oprávnění:

- 1. Provádět změny a spravovat sdílení.
- 2. Provádět změny událostí.
- 3. Zobrazit všechny podrobnosti událostí.
- 4. Zobrazit pouze informace o dostupnosti.

#### **Vytvoření události**

Události v kalendáři jdou vytvářet dvěma způsoby:

1. Kliknutím na hlavní plochu kalendáře, kde si vybereme určitý termín pro danou událost a následně vyplníme název události. Dále u této události můžeme upravit podrobnosti jako nastavení připomenutí události, popis události, atd.

2. Kliknutí na červené tlačítko "Vytvořit" se otevře okno s nastavením o události, kde je dále nutné zadat název události, čas události, nastavení připomenutí (SMS, Email, Vyskakovací okno), atd.

V nastavení události lze také zvolit opakování události zaškrtnutím okénka "Opakovat". Po tomto kroku se zobrazí podrobnější nastavení, kde lze nastavit, jak se bude událost opakovat (týdně, denně, měsíčně, atd.), ve které dny se bude událost opakovat, atd.

### **Disk**

Tato služba nám umožňuje vytvářet dokumenty v několika základních formátech. Je možno si nastavit sdílení dokumentů, ale také i celých složek s jinými uživateli. Google Disk také umožňuje možnost nahrávat dokumenty, které ale není možno upravovat. Disk lze použít jako jistý způsob zálohování dat.

Přihlášení do služby Disk se provede zadáním této adresy "**disk.spssou-pe.cz"** do internetového prohlížeče.

#### **Grafické rozhraní**

Po přihlášení do služby disk uvidíme tyto části:

- 1. Část pro vyhledávání slouží k efektivnímu vyhledávání.
- 2. Levý navigační sloupec Tento sloupec obsahuje následující možnosti:
	- a. Můj disk tato sekce obsahuje naše vytvořené složky a soubory.
	- b. Sdíleno se mnou tato sekce obsahuje sdílené dokumenty s ostatními uživateli.
	- c. S hvězdičkou stejně jako u služby Gmail lze jednotlivé dokumenty označit hvězdičkou a takto označené emaily se nám zobrazí v sekci "S hvězdičkou".
	- d. Poslední v této sekci lze vidět změny, které byly provedeny v poslední době.
- 3. Hlavní okno Disku v tomto okně jsou vidět všechny složky a soubory.

#### **Vytvoření vlastní složky**

Vytvoření vlastní složky se provede kliknutím na červené tlačítko "Vytvořit", které nám nabídne seznam možností (složka, dokument, prezentace, tabulka, formulář, nákres), které lze vytvořit. V našem případě zvolíme možnost "Složka" a dále vyplníme kolonku pro název.

### **Vytvoření dokumentu**

Vytvoření vlastního dokumentu se opět provede kliknutím na červené tlačítko "Vytvořit", kde zvolíme možnost "Dokument". Po tomto kroku se otevře textový editor a po otevření textového editoru se v levém horním rohu nachází návěští s nápisem "Dokument bez názvu". Je nutné kliknout na toto návěští a daný dokument pojmenovat a nemusíme se starat o ukládání dokumentu, protože ukládání dokumentů se provádí samo po jakékoliv změně, která byla provedena na dokumentu. Tyto změny jsou také verzovány. Tato funkce slouží například k ochraně před nechtěným smazáním části obsahu.

### **Sdílení složky**

Sdílení složky nebo dokumentu se provede kliknutím pravého tlačítka myši na danou složku. Dále si vybereme možnost "Sdílet". Po tomto kroku se zobrazí tabulka, kde nasdílíme složku konkrétnímu uživateli, opět pomocí jeho emailové adresy. Dále nastavíme práva na "může upravovat".

# **Příloha 6 – Další části přiložené k práci**

[1] CD s elektronickými přílohami